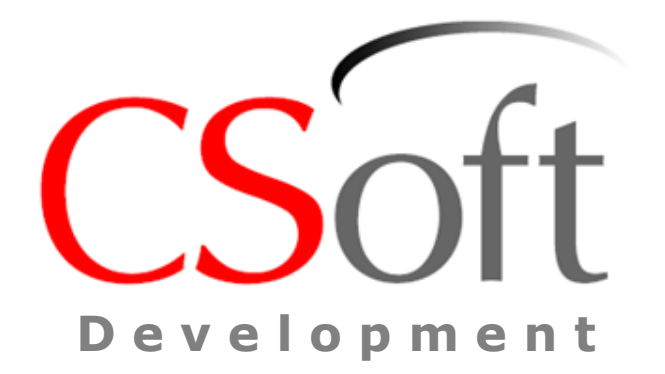

### *Электрические расчеты низковольтных распределительных сетей при проектировании и эксплуатации* **с использованием EnergyCS Электрика**

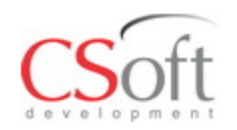

**EnergyCS Электрика**

Программный комплекс EnergyCS Электрика предназначен для выполнения расчетов электрических сетей низкого и частично среднего напряжения постоянного и переменного токов при анализе существующих и при проектировании новых систем электроснабжения.

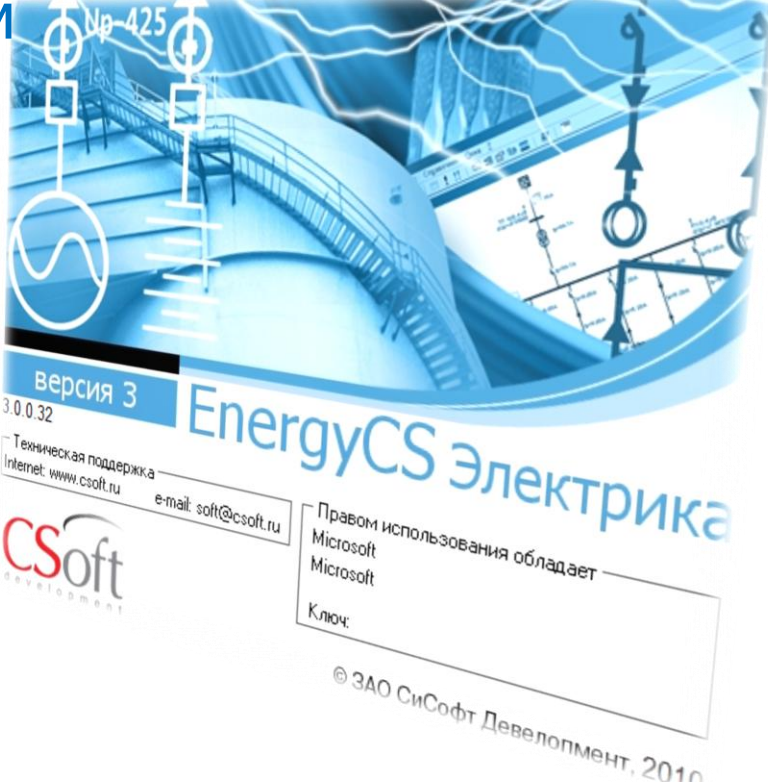

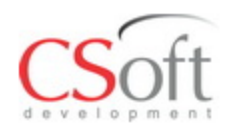

- **1. Правила устройства электроустановок издание 7;**
- **2. ГОСТ 28249-93 Короткие замыкания в электроустановках. Методы расчета в электроустановках переменного тока напряжением до 1 кВ.**
- **3. ГОСТ 52735-2007 Короткие замыкания в электроустановках. Методы расчета в электроустановках переменного тока напряжением свыше 1кВ.**
- **4. ГОСТ 52736-2007. Короткие замыкания в электроустановках. Методы расчета электродинамического и термического действия тока короткого замыкания**
- **5. ГОСТ 29176-91 Короткие замыкания в электроустановках. Методика расчёта в электроустановках постоянного тока.**
- **6. ГОСТ Р 50030 Аппаратура распределения и управления низковольтная.**
- **7. МЭК 909-1. Расчет токов короткого замыкания в трехфазных сетях переменного тока.**
- **8. РД 153-34.0-20.527-98. Руководящие указания по расчету токов короткого замыкания и выбору электрооборудования.**
- **9. Циркуляр № Ц-02-98(Э) О проверке кабелей на невозгорание при действии тока короткого замыкания в сетях собственных нужд электростанций.**
- **10. РТМ 36.18.32.4-92. Указания по расчету электрических нагрузок.**
- **11. НТП. Проектирование осветительных электроустановок промышленных предприятий. Внутреннее освещение.**
- **12. НТП. Проектирование силовых электроустановок промышленных предпрятий.**
- **13. 750-Э. Типовая методика определения расчетных нагрузок при выборе трансформаторов собственных нужд 0,4 кВ. Образцы расчетов института «Теплоэлектропроект».**
- **14. 1281-Э. Релейная защита элементов в сети с.н. атомных станций. Типовой проект института «Атомэнергопроект»**

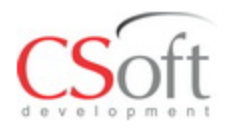

# **Сертификат соответствия**

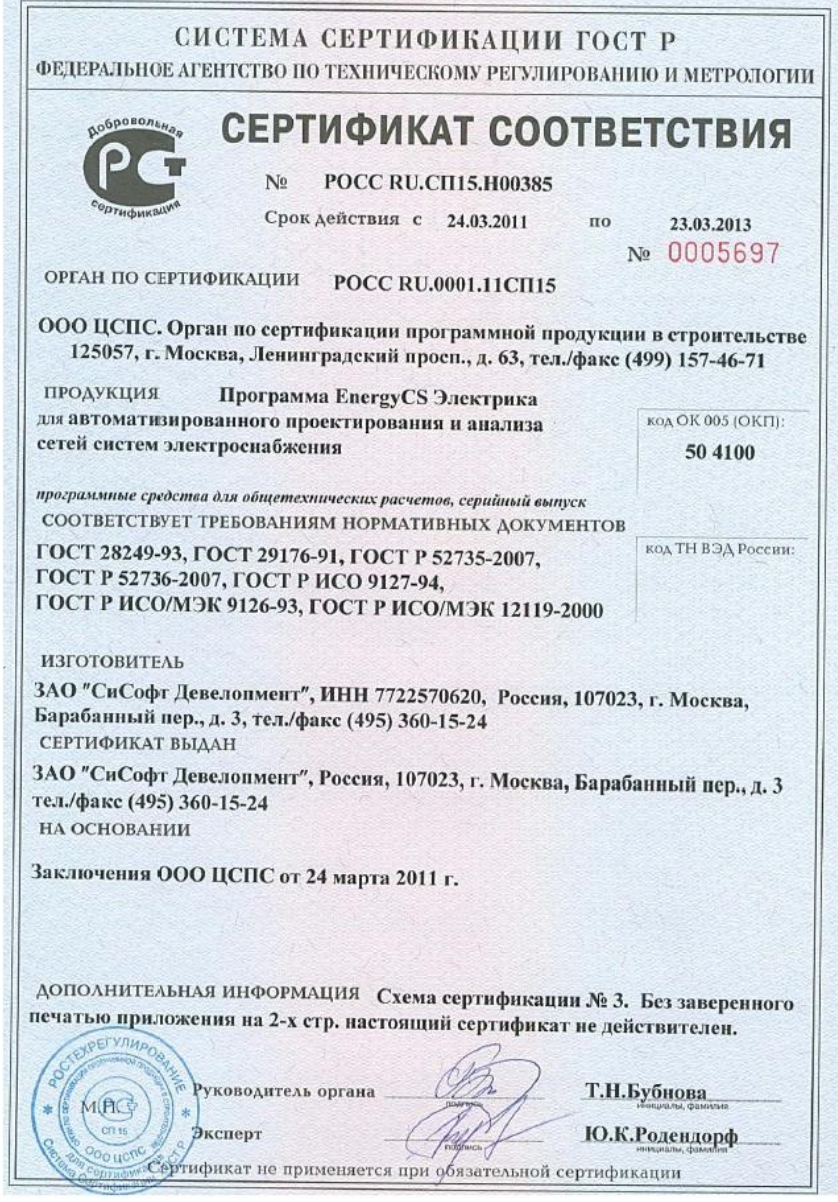

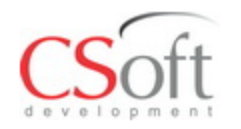

- Определение расчетных токовых нагрузок;
- Расчет фазных и линейных напряжений;
- Расчет потоков и потерь мощности;
- Расчет величины тепловыделений от электрооборудования.

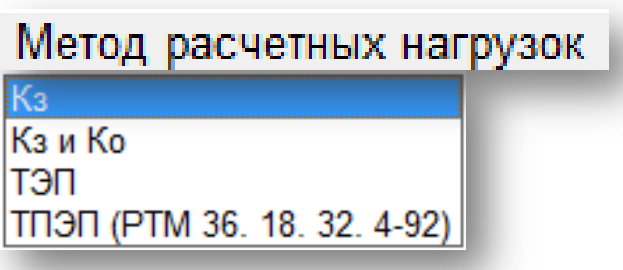

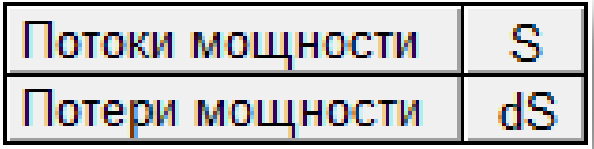

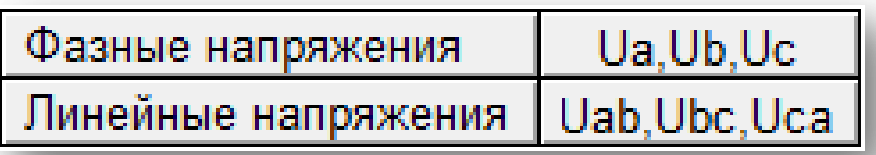

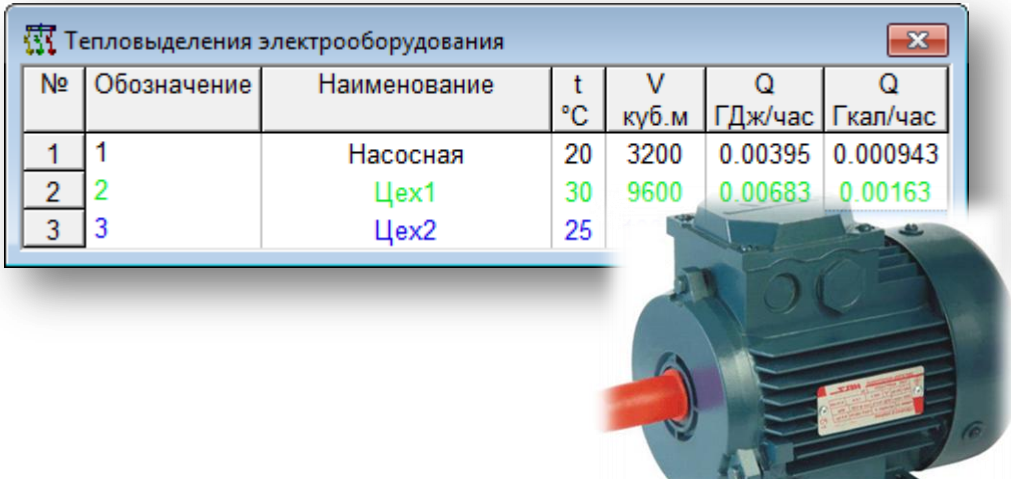

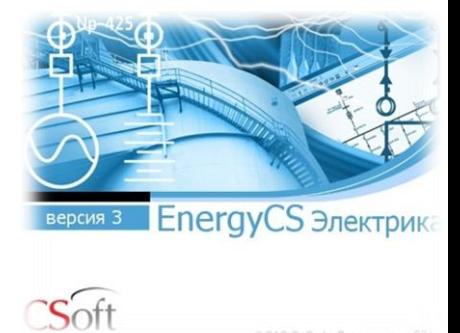

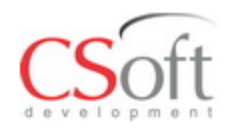

• Расчет пиковых токов и времени их протекания во всех элементах сети, а также напряжений в каждой точке;

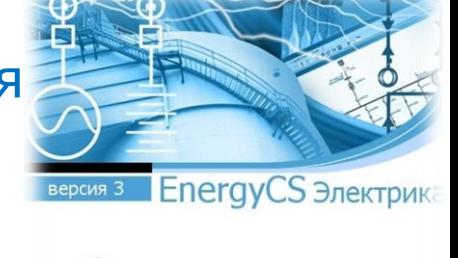

- Расчет максимальных, минимальных и ударных CSoft токов КЗ;
- Определение времени отключения ЗА.

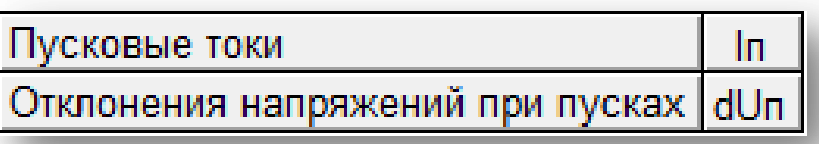

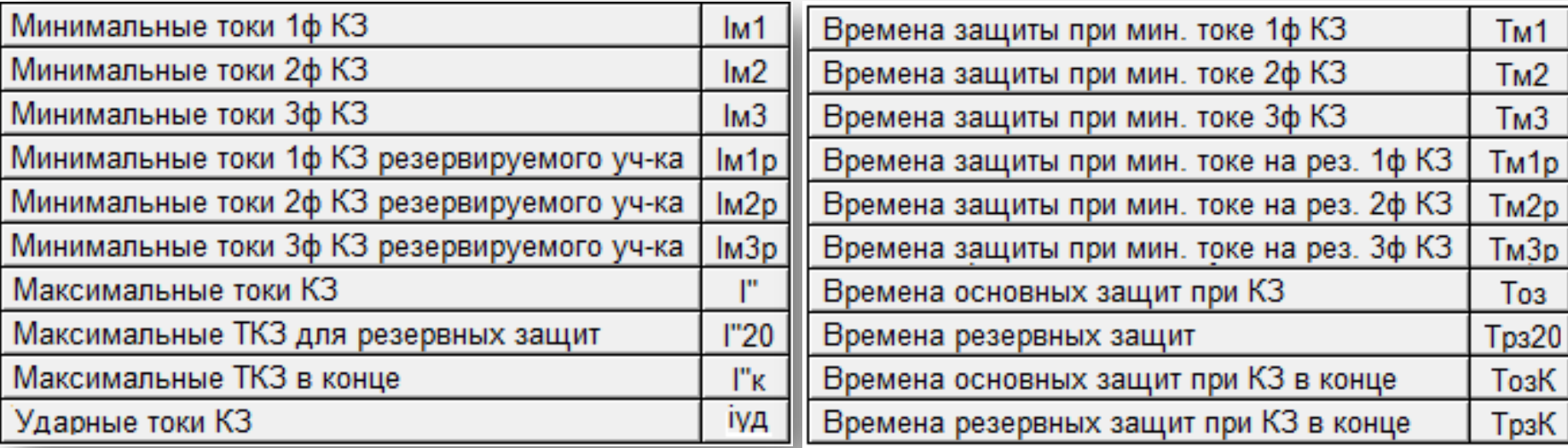

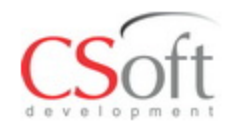

- Оценка температуры жил проводов и кабелей для проверки на термическую стойкость и невозгорание;
- Проверку селективности срабатывания ЗА, а также построение карт селективности.

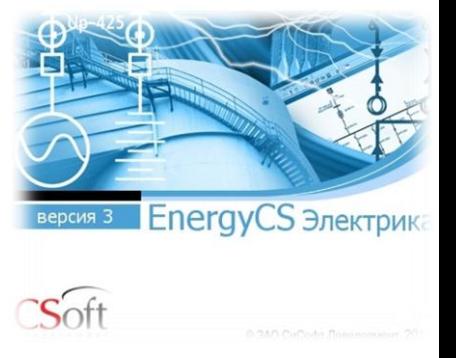

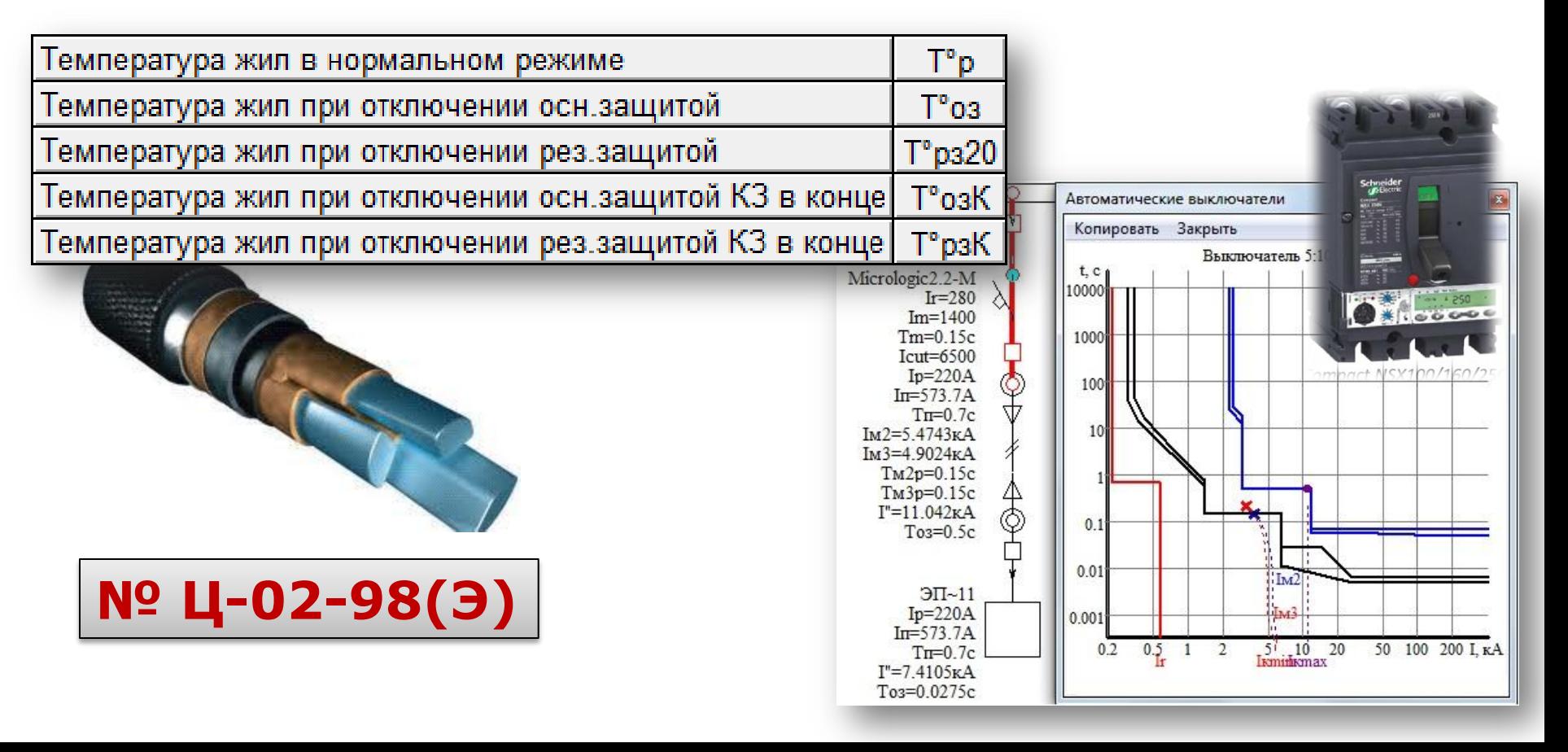

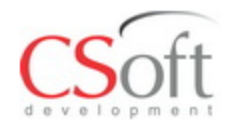

#### **Основные виды расчетов**

- Автоматизированный выбор аккумуляторной батареи с учётом множества внешних и внутренних факторов;
- Оценка времени работы аккумуляторной батареи.

AБ  $AB-1$ 1X106 5OPzS-350 Рн=183.48кВт  $Ip=110A$  $P = 23.32 \text{ kBr}$  $dP = 0.0368$  $In=235A$  $Tn=0.5c$ t раб. = 67 мин.

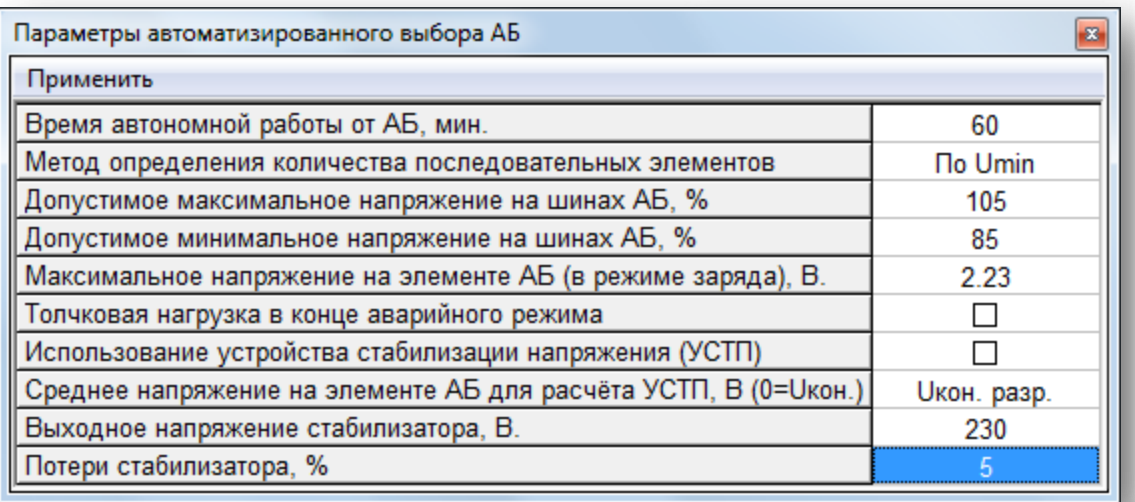

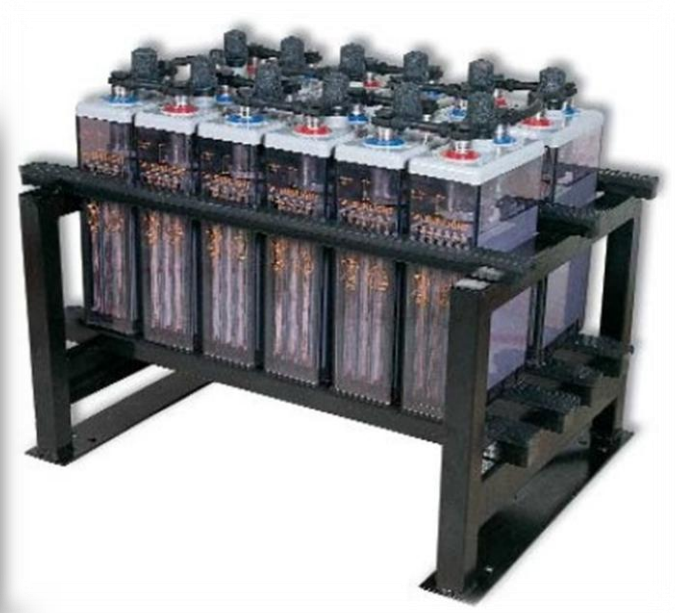

версия 3

**EnergyCS Электрика** 

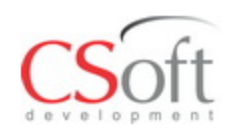

- 1. Новые нормативные документы. По ГОСТ Р 52736- 2007 при выборе кабелей необходима проверка не только по термической стойкости, но и по невозгоранию при отказе основной защиты.
- 2. Новые технологии защитных аппаратов. Приход на рынок совершенных импортных автоматических выключателей. Совершенствование отечественных аппаратов требует расчета уставок на основе использования характеристик времени срабатывания аппаратов.
- 3. Наличие программного обеспечения способного выполнять комплексные расчеты с наименьшими затратами времени.

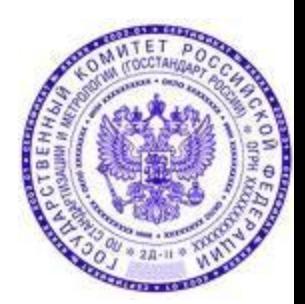

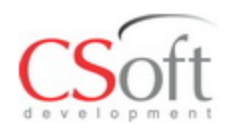

**Описание применения Окно программы**

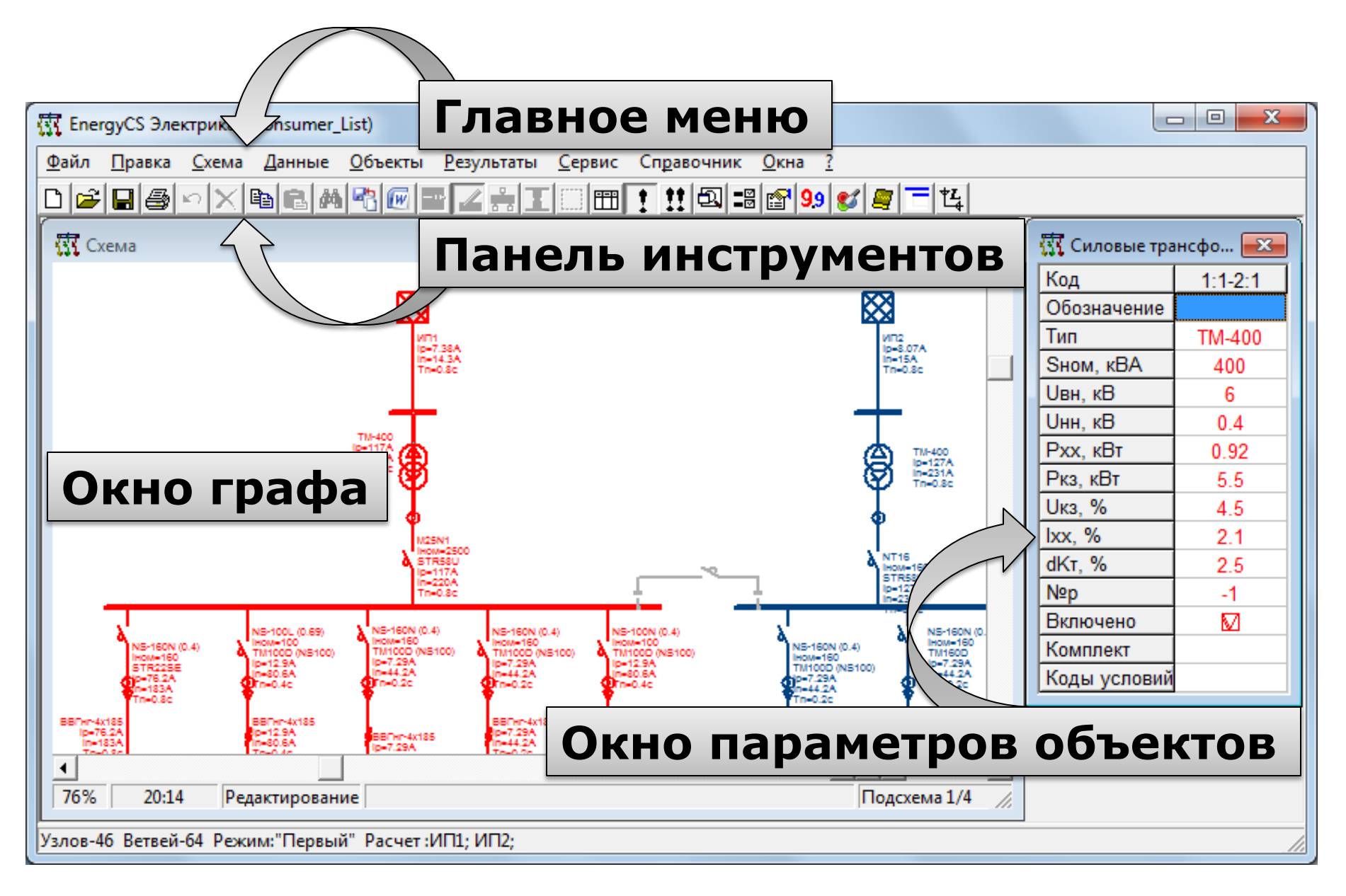

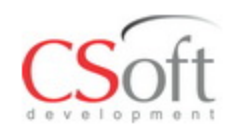

**Описание применения Формирование расчетной модели**

• Все расчеты в программном комплексе «EnergyCS Электрика» выполняются с помощью расчетной модели электрической сети, которая отражает конфигурацию схемы и основные свойства ее объектов.

• Формирование расчетной модели производится автоматически при вводе (вчерчивании) объектов схемы с помощью специального графического редактора.

• Параметры схемы замещения каждого объекта рассчитываются на основе заданных свойств и справочной информации БД.

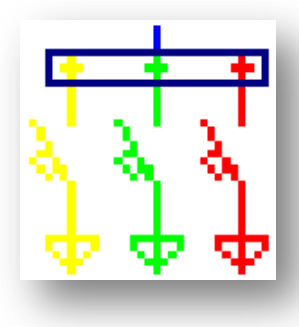

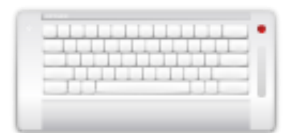

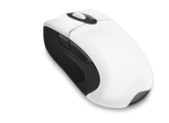

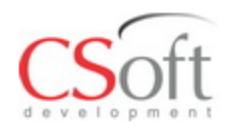

AЛ

- Расчет производится только для разомкнутой сети.
- Граф сети состоит из множества узлов и ветвей. Каждая ветвь представляет один объект сети.
- При расчете источник питания рассматривается как корень дерева, им может быть системы, аккумуляторные батареи, генераторы и инверторы.

ЛH

БК

HE

Генератор

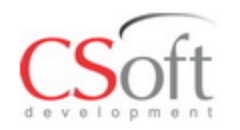

**Описание применения Формирование базы данных**

В программном комплексе предусмотрена возможность использования сменных встроенных баз данных справочной информации.

Базы данных программного комплекса открыты как для самостоятельного пополнения данных, так и для перекачки информации из имеющихся глобальных баз данных проектной организации.

Предусмотрен механизм автоматизированного формирования БДС на основе информационных систем, имеющихся в проектных организациях. Для этого используются текстовые форматы обмена данными между различными программами. XML, CSV, TXT

Модель

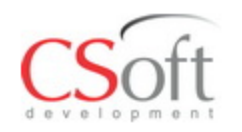

**Описание применения Графическое изображение**

Построенное графическое изображение схемы с нанесенными результатами расчета может быть сохранено в файле формата DXF (формат обмена чертежами для графической системы AutoCAD), или WMF (формат Windows Metafile). Кроме того, изображение или его часть может быть скопировано через буфер обмена в любое Windows приложение, поддерживающее формат WMF или EWMF. Изображение схемы может быть передано непосредственно в систему AutoCAD (так же можно работать с NanoCAD) для ручной доработки или вывода на графопостроитель, минуя промежуточные форматы.

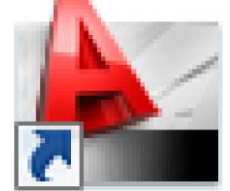

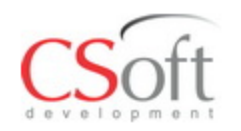

**Описание применения Получение результатов**

По результатам комплексных расчетов формируются сводные таблицы с обоснованием принятых решений (таблицы по выбору уставок защитных аппаратов, кабельный журнал для проведения кабельной раскладки и т.д.). Табличные данные, как исходные, так и результаты расчетов, могут передаваться непосредственно в MS Word (или Open Office) c использованием шаблонов (template), предусматривающих оформление результатов по правилам, принятым в организации или без таких шаблонов. Любая таблица может быть экспортирована в текстовый файл формата XML, CSV или TXT.XML, CSV, TXT

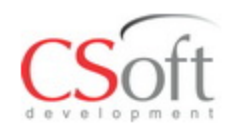

**Описание применения Возможность интеграции в САПР**

Программный комплекс может быть интегрирован в САПР более высокого уровня. Для этого предусмотрены текстовые форматы обмена данными.

Кроме того, предусмотрена возможность интеграции с рядом специализированных программных комплексов:

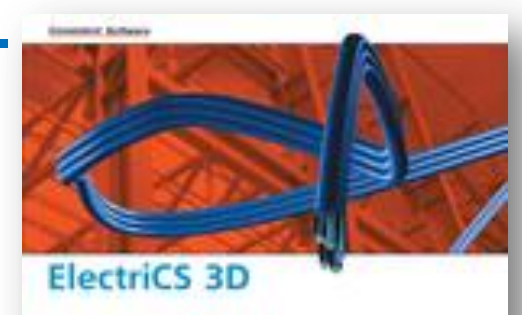

- ElectriCS 3D для кабельной раскладки;
- EnergyCS для расчета режимов сложнозамкнутых электрической сети высокого напряжения.

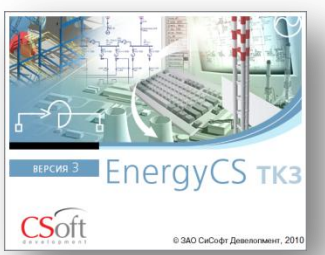

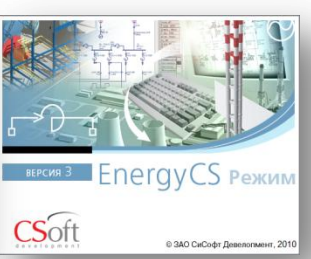

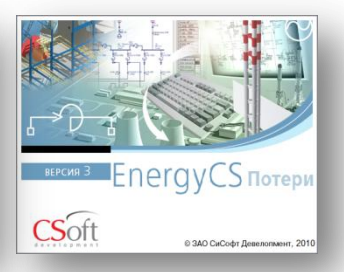

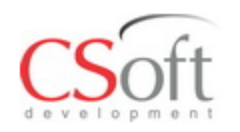

**Описание применения Функция «Калька»**

Функция «Калька» предназначена для облегчения ввода схемы модели в программу EnergyCS Электрика из чертежей, построенных в графических редакторах или изображенных на бумаге. **TUMOR-TOOD** 

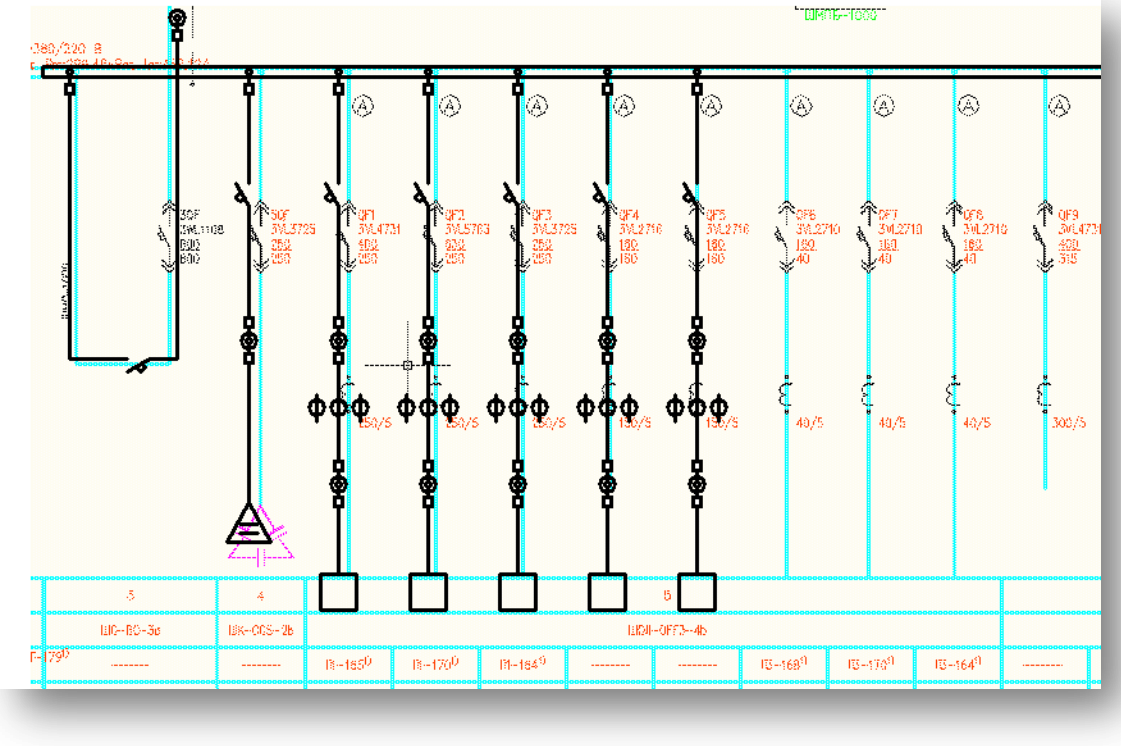

# **Настройка расчетов**

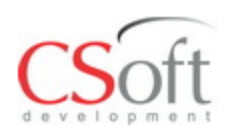

- Ввод tв, tз;
- **Определение** температуры жил для расчета сопротивления;
- Учет сопротивления дуги при КЗ;
- Определение метода расчетных нагрузок;
- Учет пусковых токов;
- Параметры
- автоматизированного выбора АБ;
- Коэффициенты;
- Др.

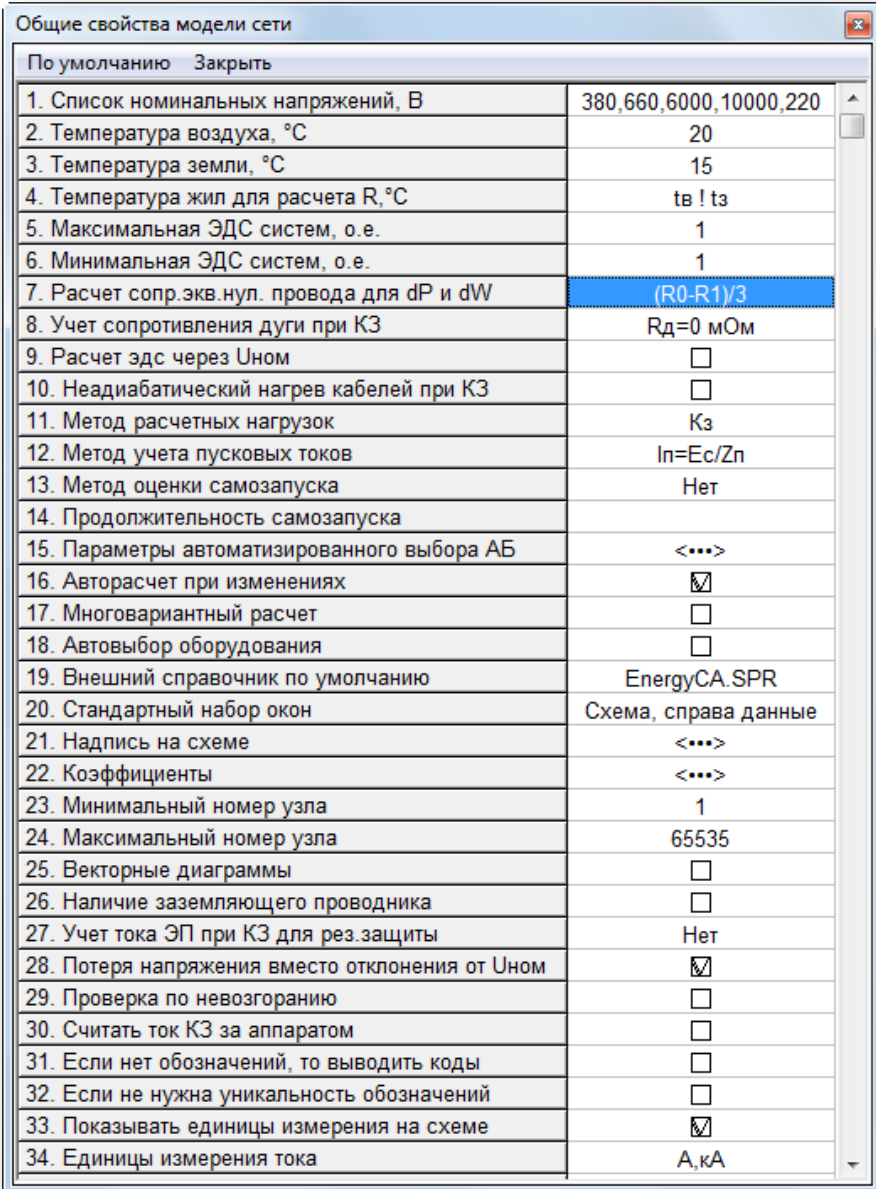

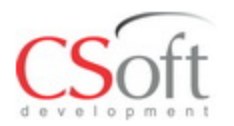

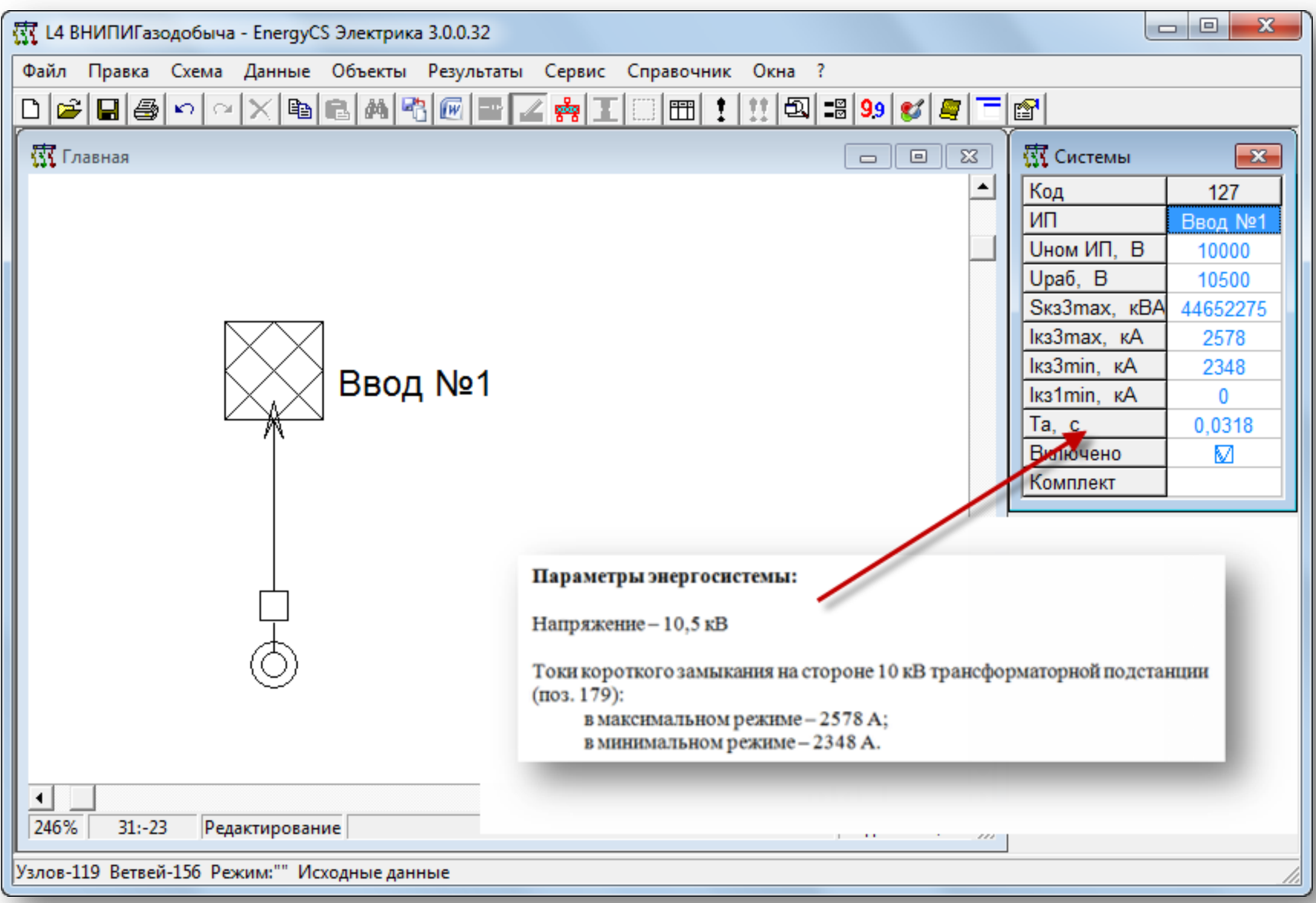

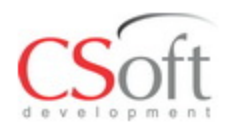

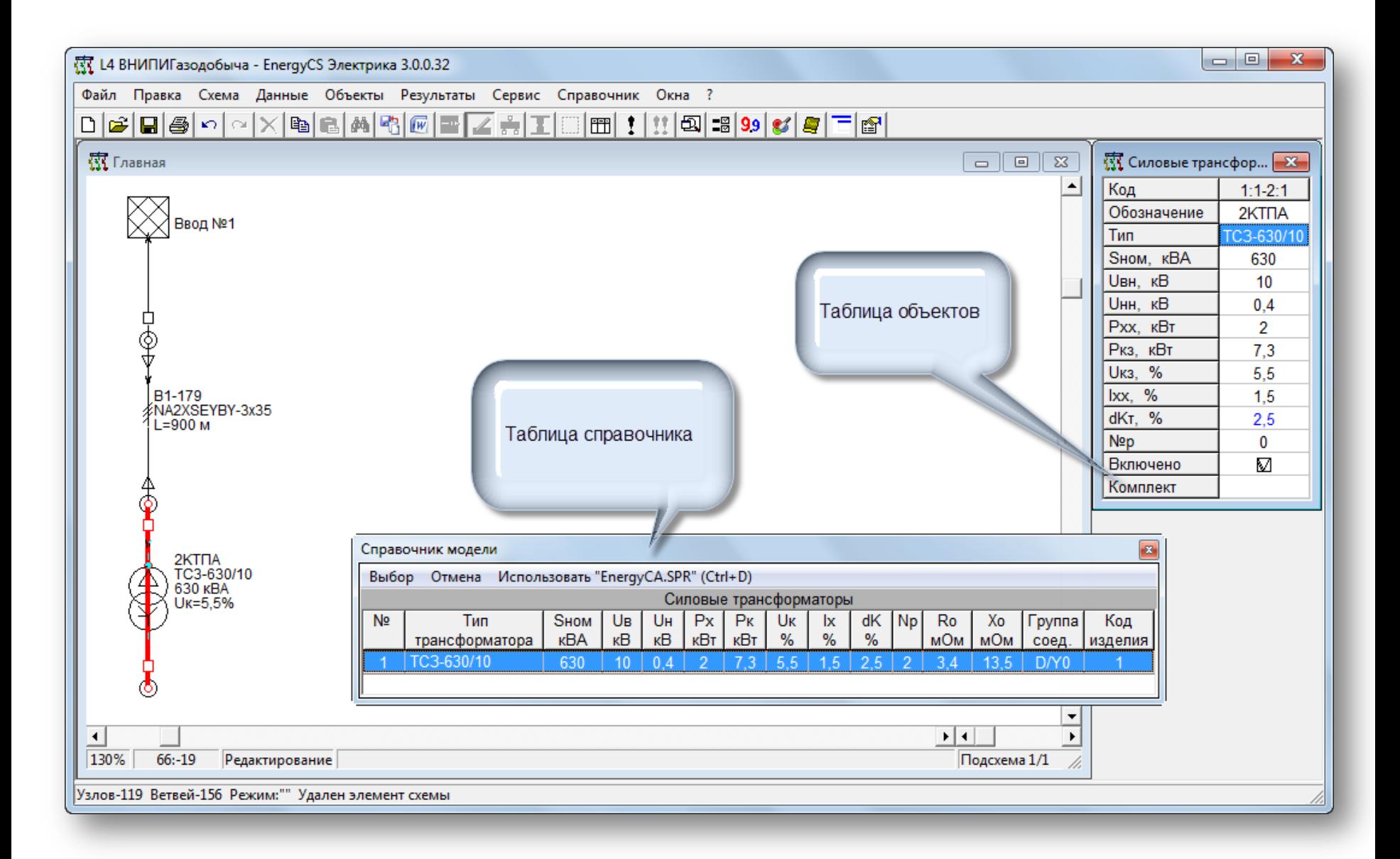

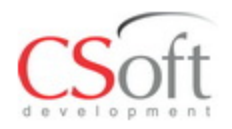

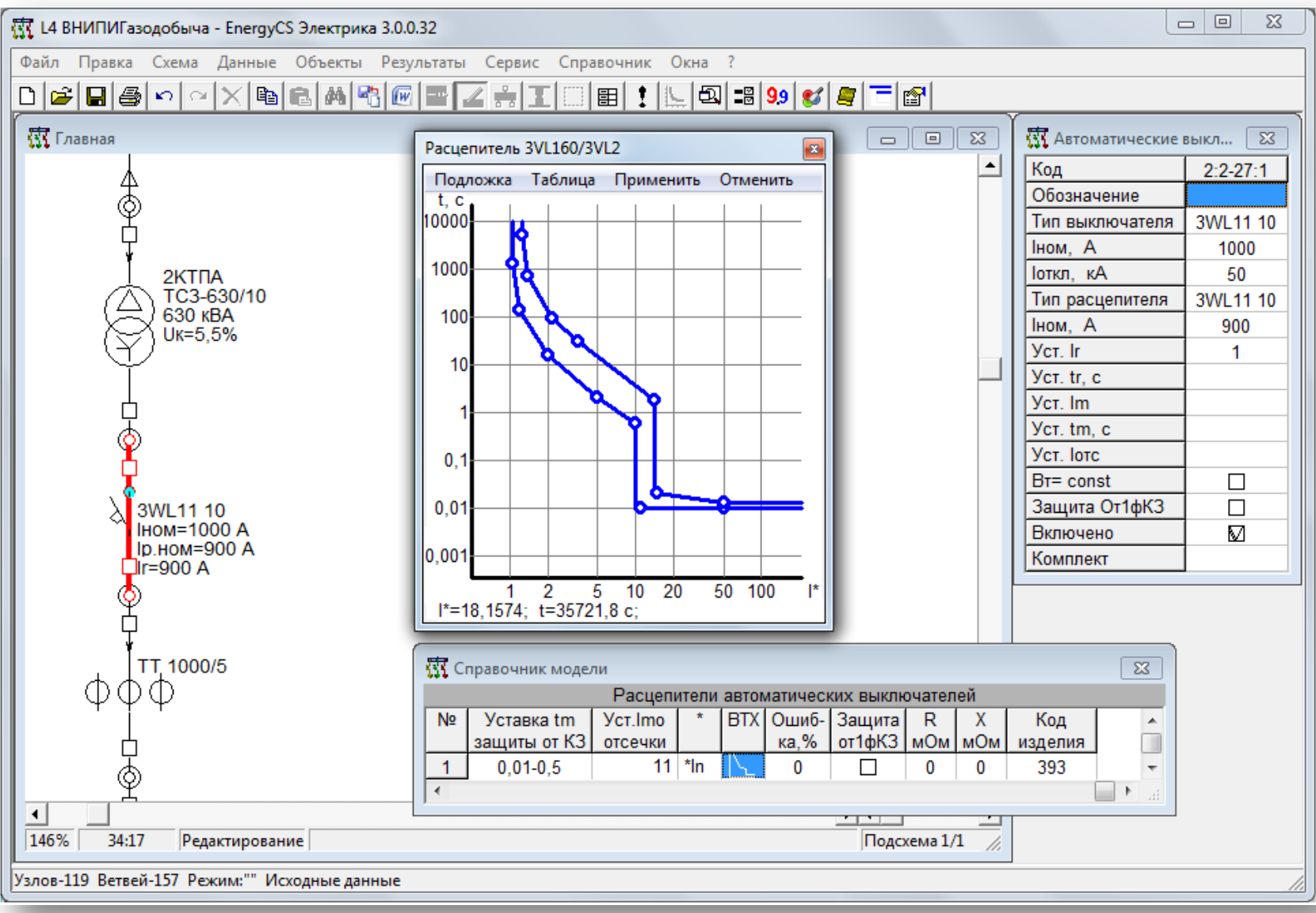

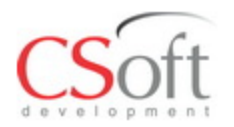

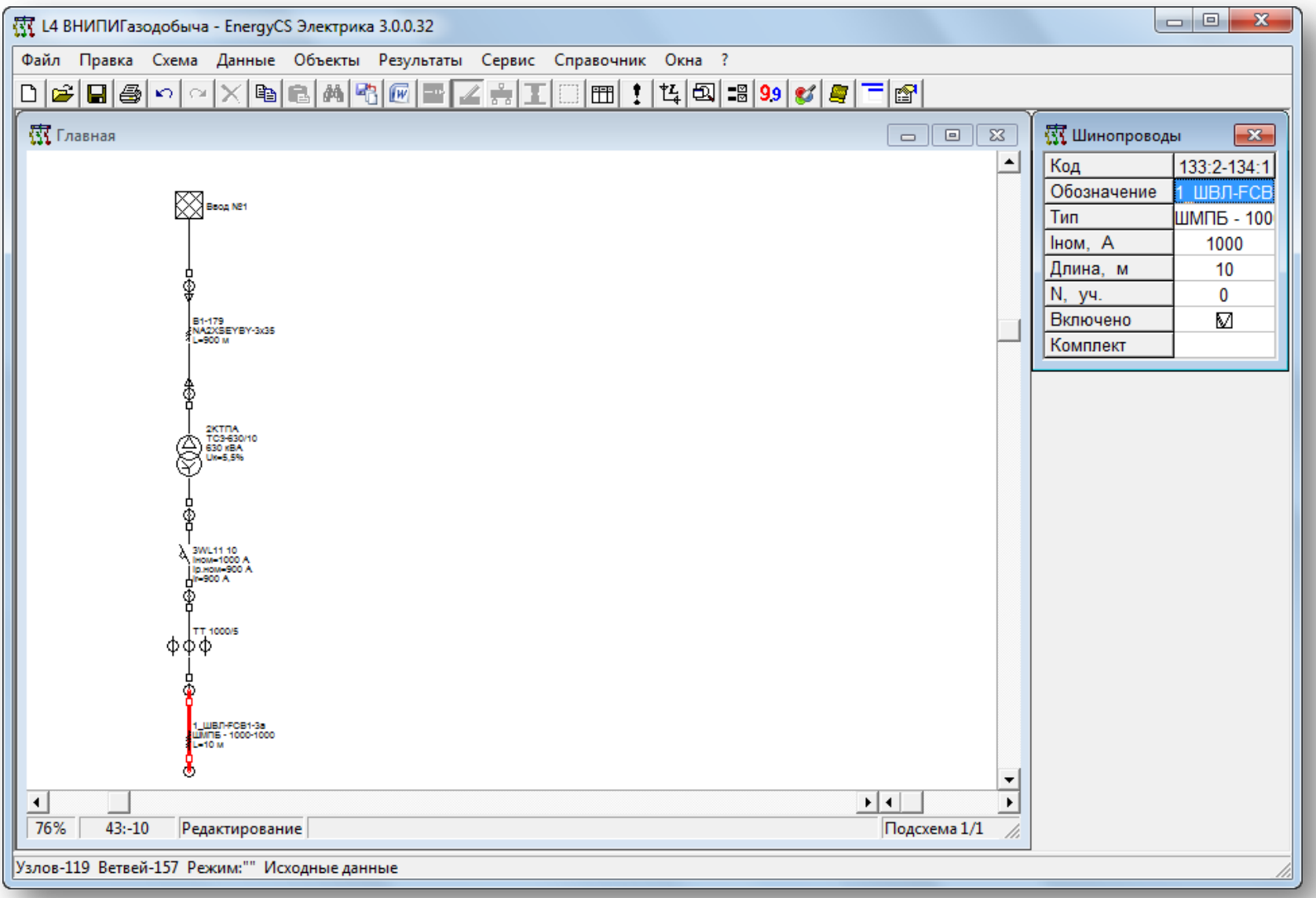

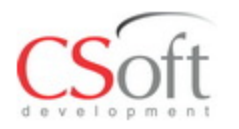

### **Создание чертежа Копирование участков схемы**

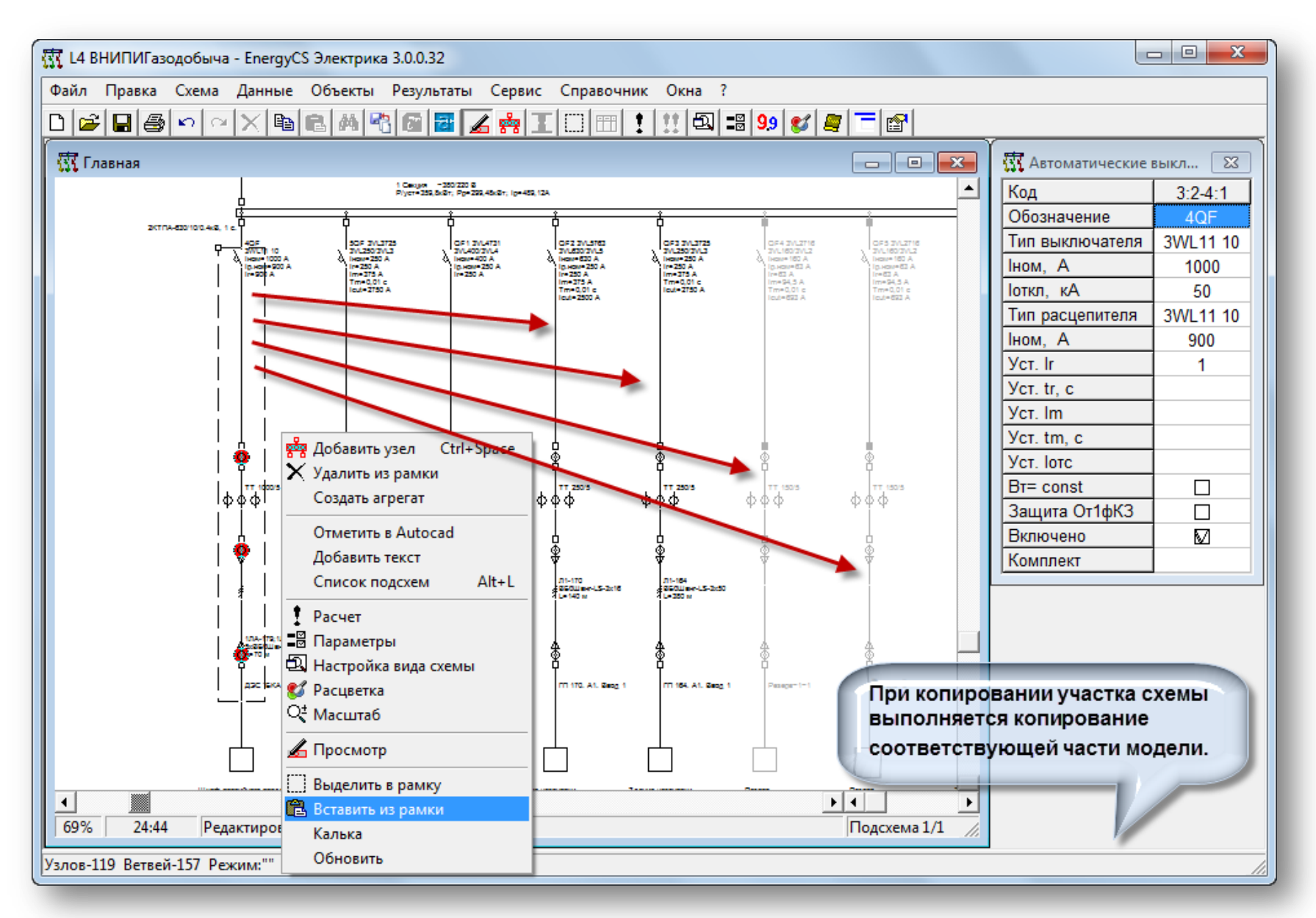

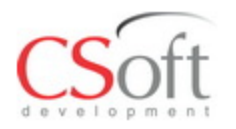

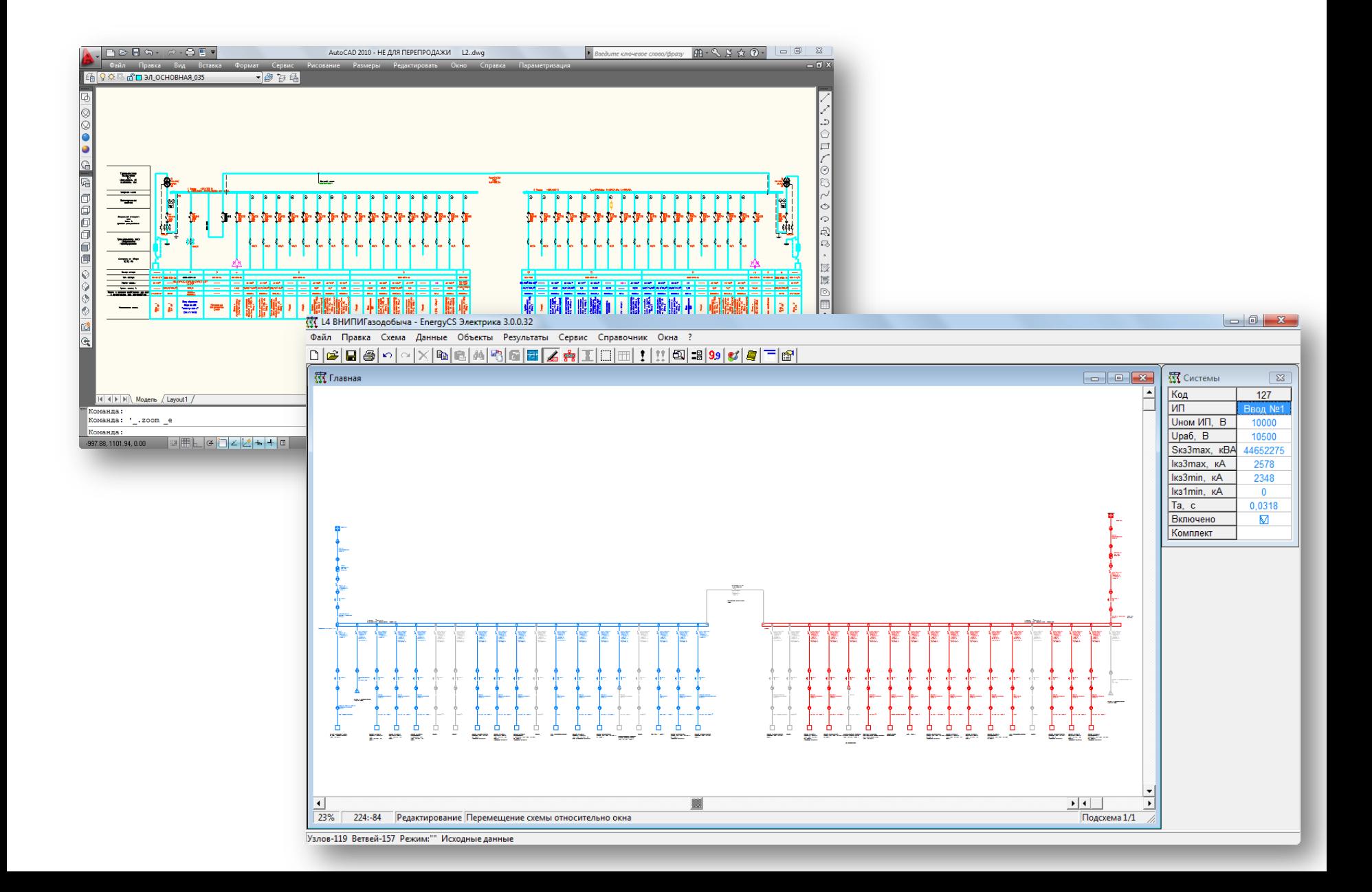

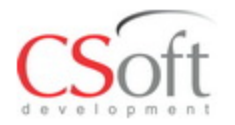

# **Определение нагрузок**

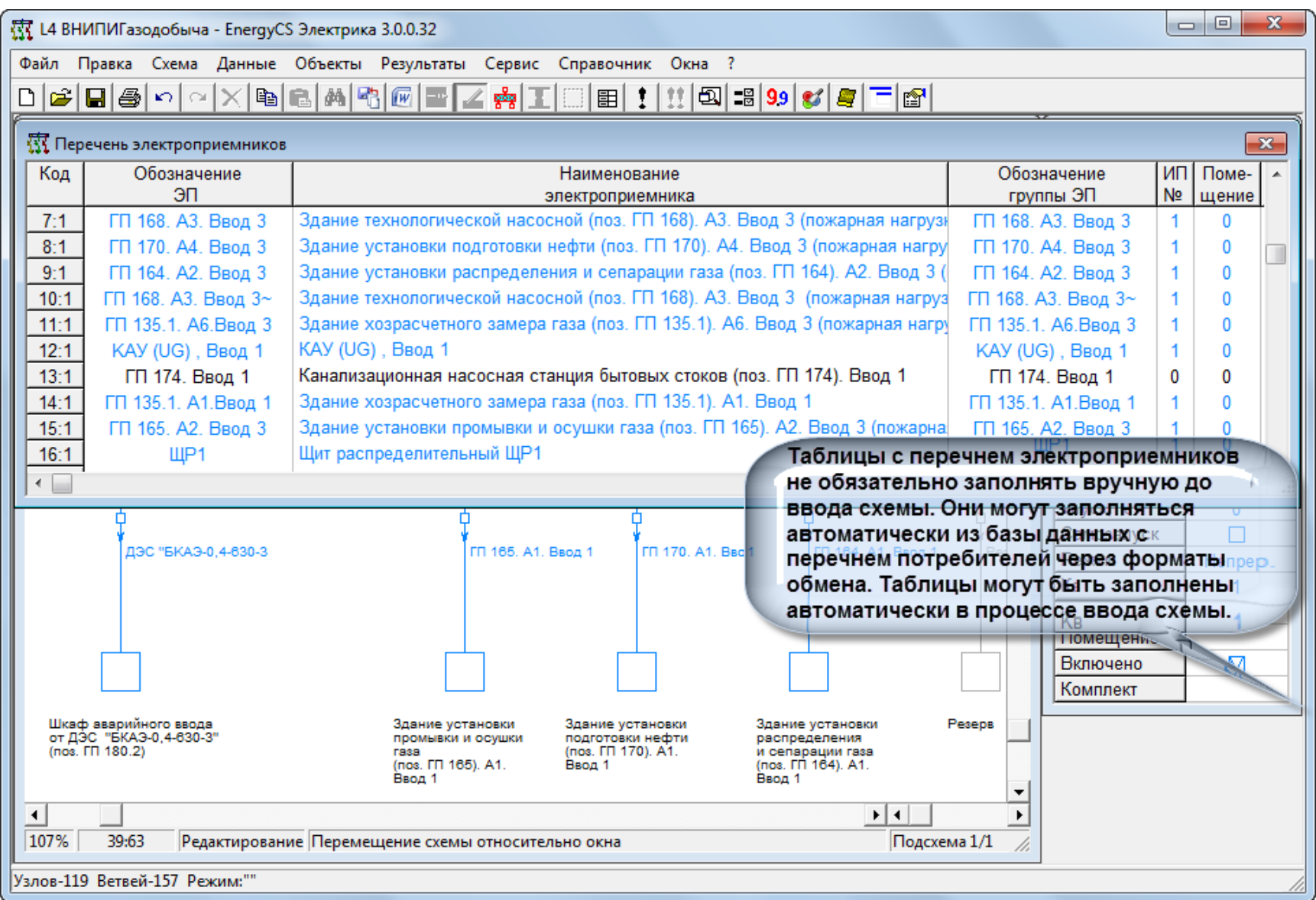

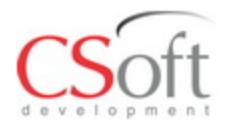

### **Комплексный расчет режима**

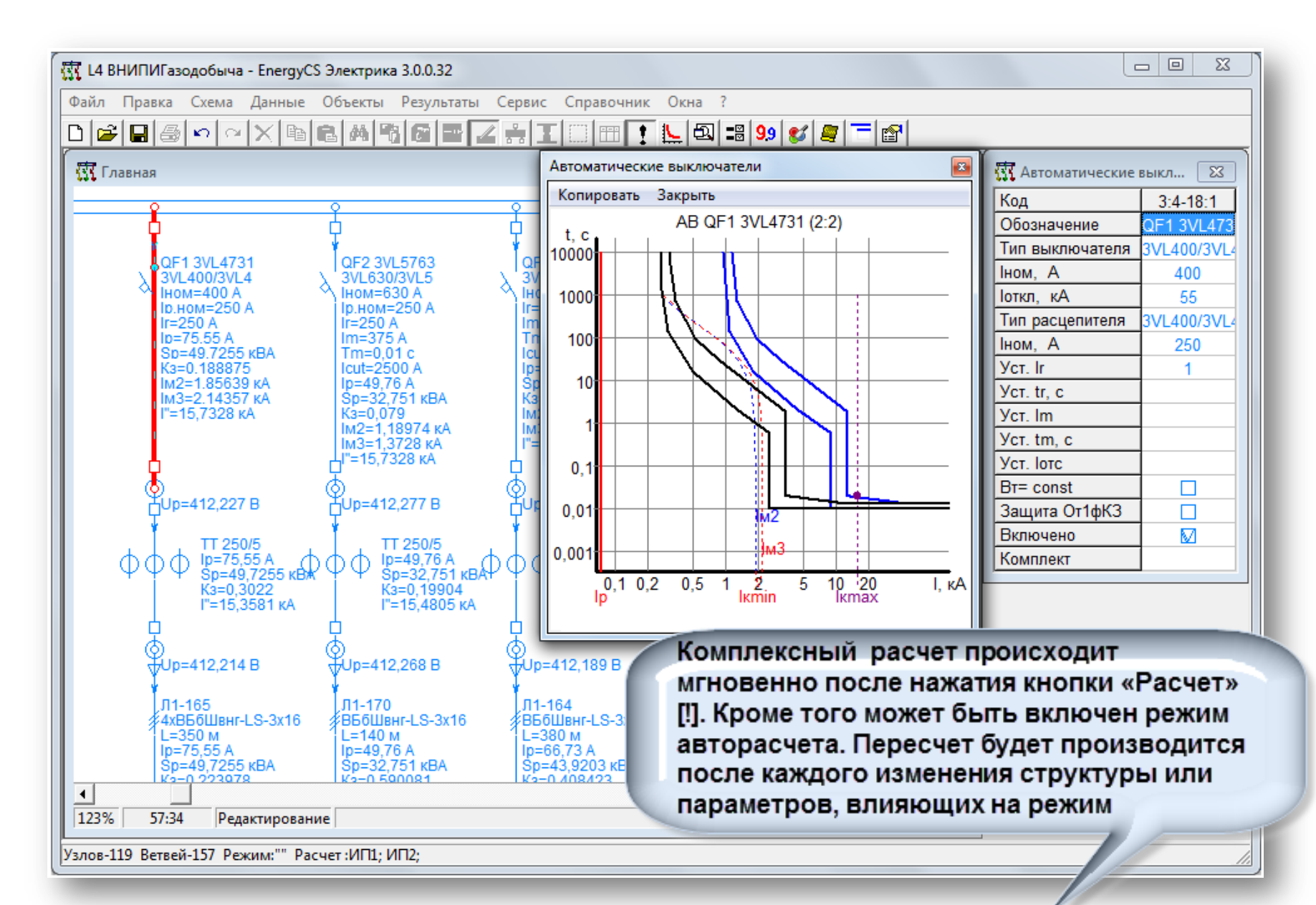

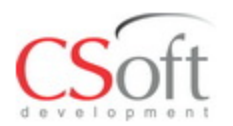

### **Настройка отображаемых параметров на поле схеме и в таблицах**

# Состав параметров >> Закрыть Состав Наименование параметра 1. Нарушенные условия работы 2. Номера узлов 3. Обозначения (маркировки) 4. Наименования 5. Типы 6. Параметры

Для того, чтобы параметр выводился на схему, против него в колонке следует поставить галку. Можно управлять составом выводимых параметров для каждого вида элементов схемы.

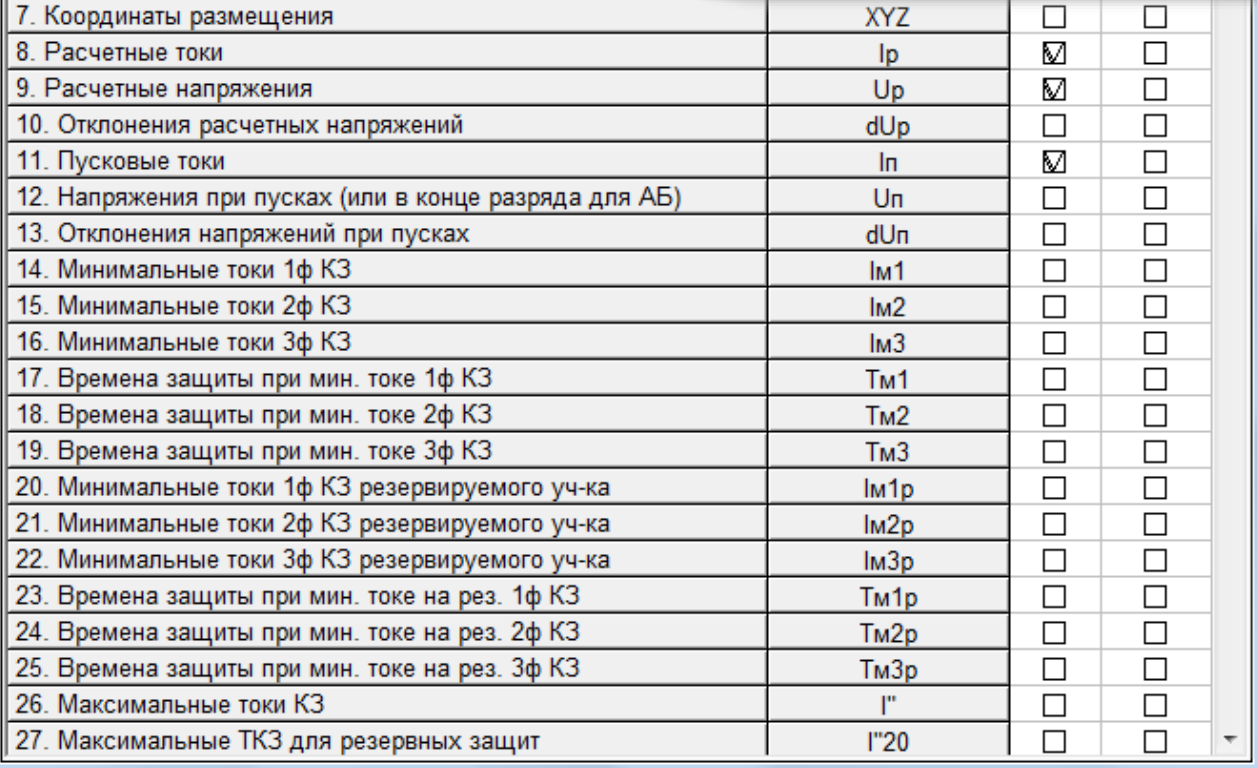

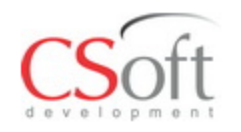

**Для анализа режимов используются следующие средства:**

- **1) Вывод результатов на схему (управляемый состав**  Цвета **параметров;**
- **2) Расцветка по условиям:**
	- *По связности с источником питания,*
	- *По номинальным напряжениям,*
	- *По отклонениям напряжений,*
	- *По коэффициентам загрузки оборудования,*
	- *По размещению по помещениям,*
	- *По результатам проверки допустимости условий работы***;**
- **3) Оперативное изменение конфигурации сети;**
- **4) Запоминание до восьми конфигураций сети, определяемых коммутациями;**
- **5) Средства графического представления характеристик защитных аппаратов.**

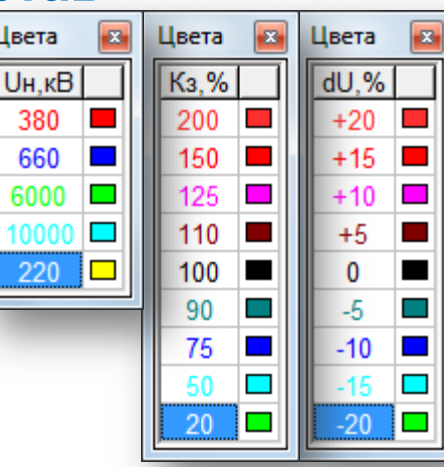

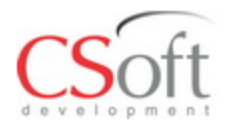

# **Расцветка схемы**

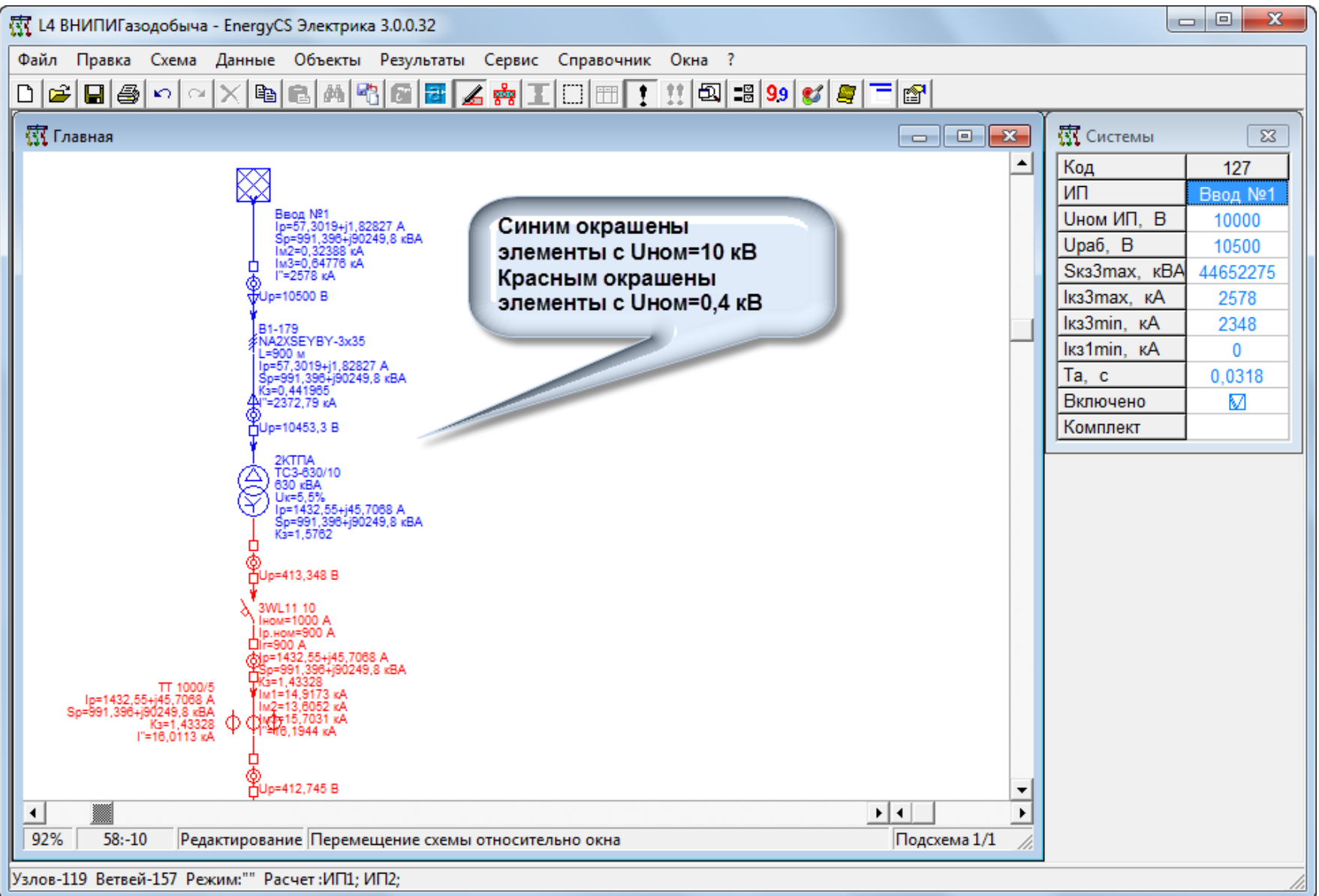

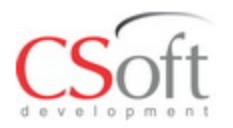

# **Модель на нескольких страницах**

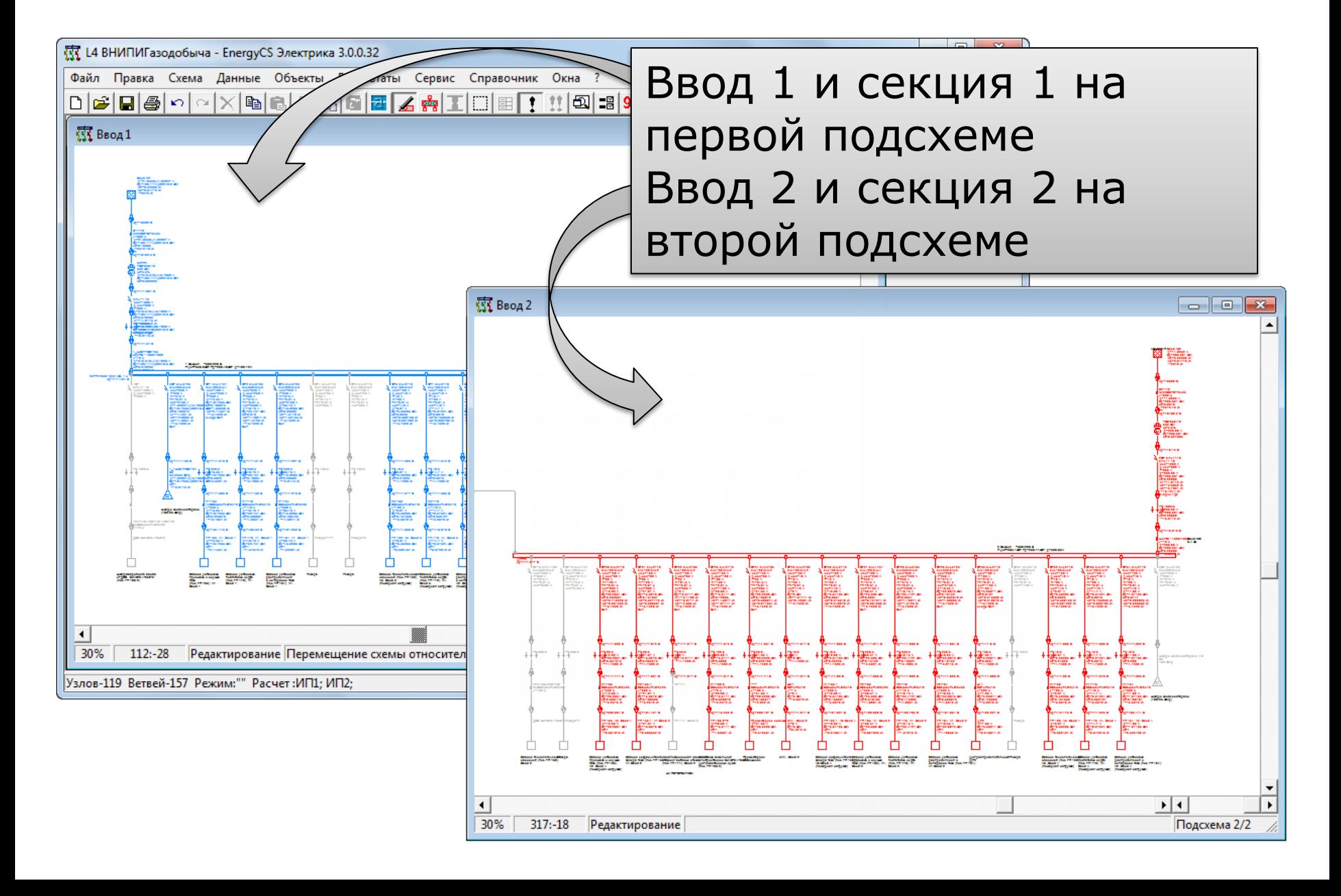

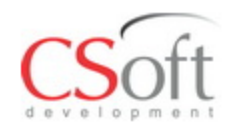

# **Моделирование любого режима**

# Включение и отключение ветвей на схеме могут быть произведены в любой момент, на всех ветвях предусмотрены маркеры в начале и в конце ветви.

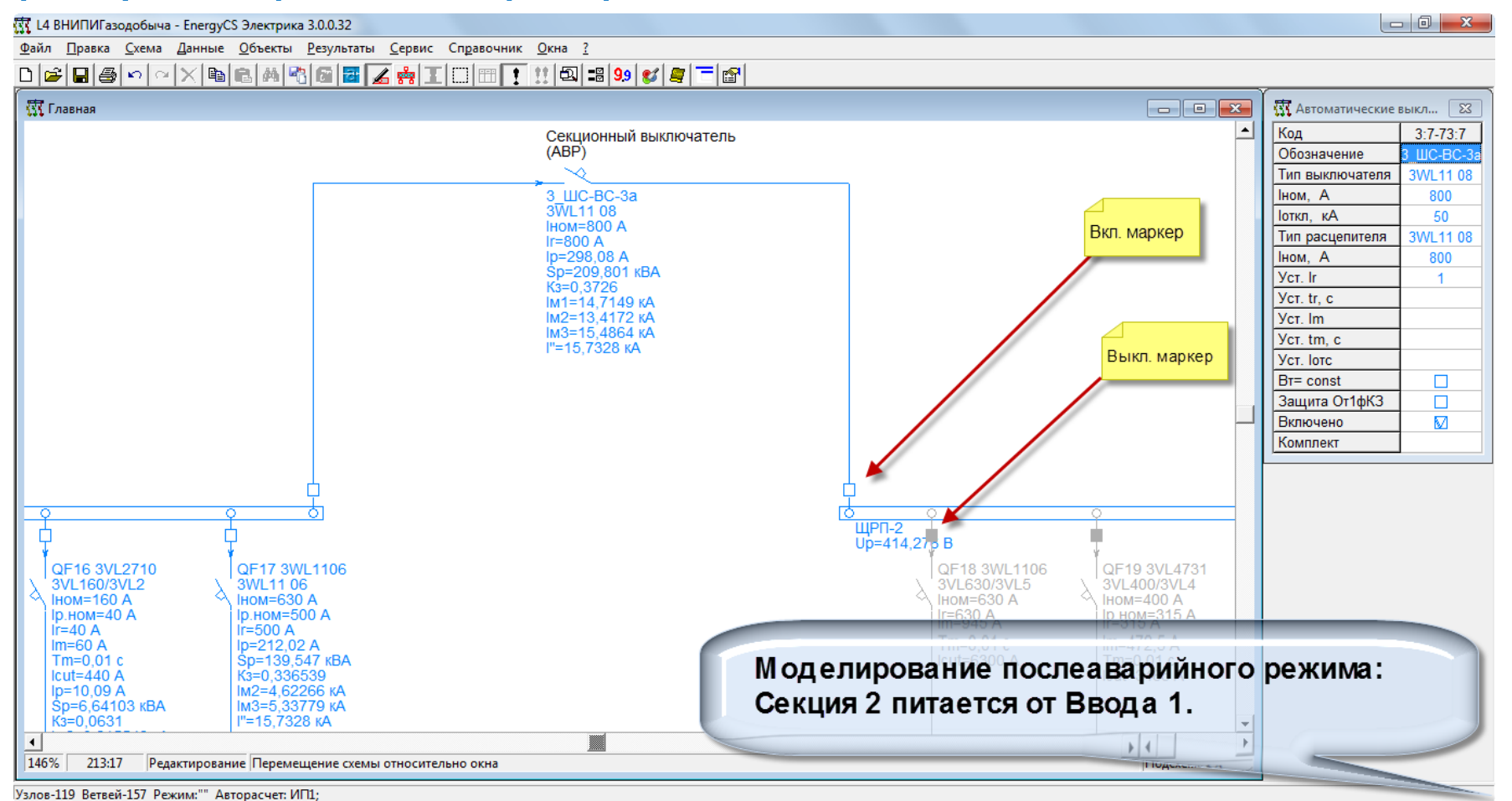

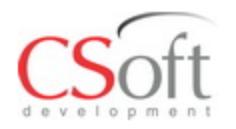

### **Таблица результатов расчетов Расчетные нагрузки**

# В программе предусмотрено 3 метода вычисления расчетных нагрузок: Кз и Ко, ТЭП (для с.н.), ТПЭП машиностроительные предприятия, рем. мастерские)

尔 L4 ВНИПИГазодобыча - EnergyCS Электрика 3.0.0.32

Файл Правка Схема Данные Объекты Результаты Сервис Справочник Окна ?

◘ख़ख़ऻऻॿऻख़ऻख़ऻख़ख़ऻख़ऻख़ख़ख़ख़ऻख़ऻख़ऻख़ऻख़ख़ऻख़ऻख़ऻख़ऻख़

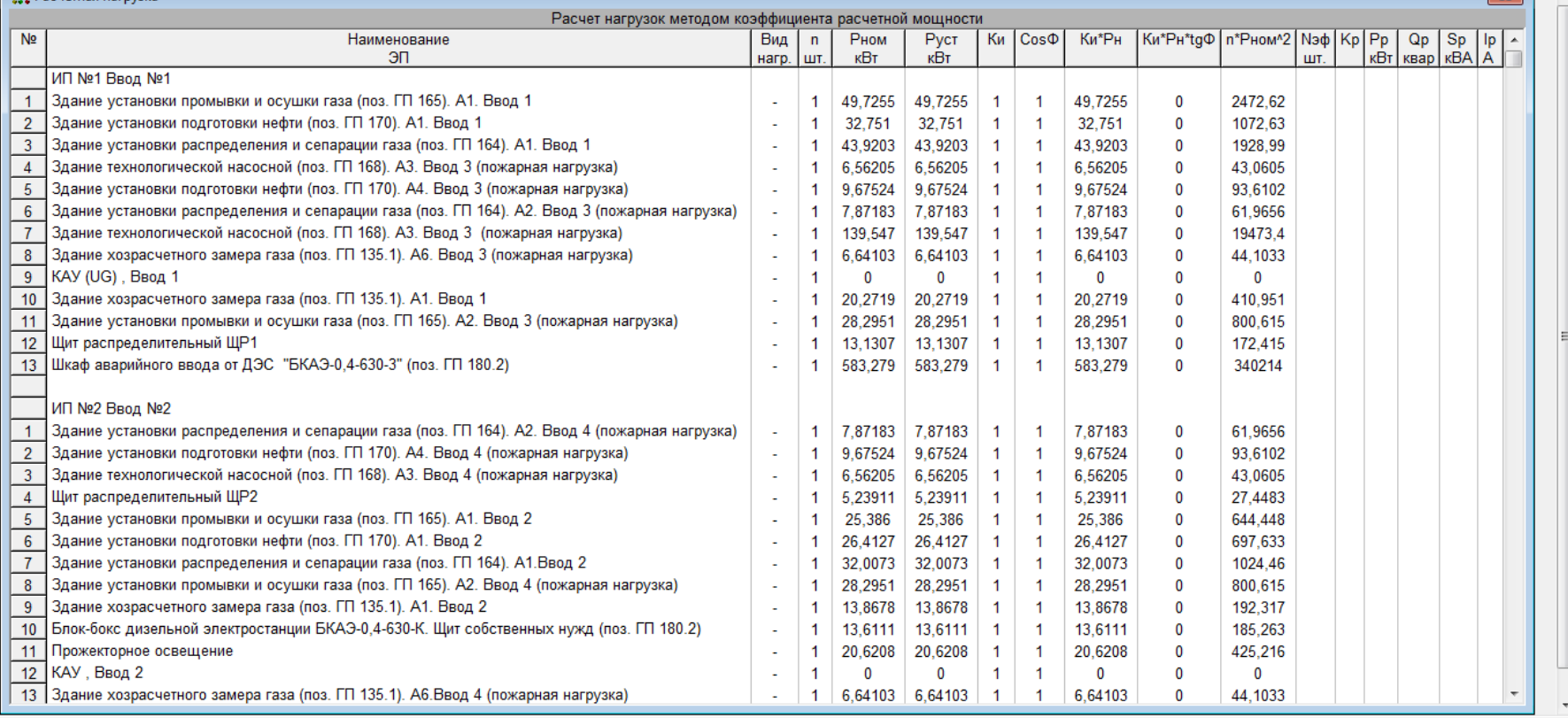

Узлов-119 Ветвей-157 Режим:"

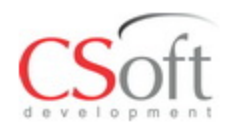

### **Таблица результатов расчетов Таблица расчета КЛ и ЗА**

 $\begin{array}{c|c|c|c|c} \hline \multicolumn{1}{c|}{-} & \multicolumn{1}{c|}{\mathbf{X}} \end{array}$ 

# «Таблица расчета КЛ и ЗА» содержит результаты комплексного расчета, обосновывающие выбор кабелей и защитных аппаратов.

尔 L4 ВНИПИГазодобыча - EnergyCS Электрика 3.0.0.32

Файл Правка Схема Данные Объекты Результаты Сервис Справочник Окна ?

 $\sim$  $\times$  be a metal  $\sim$   $\sim$   $\sim$   $\sim$  $\bigcap$   $\bigcirc$   $\bigcap$   $\bigcirc$ 

<mark>素</mark> Таблица расчета кабелей и защитных аппаратов  $\overline{\mathbf{x}}$ No Присое-Потре-Наименование Рном lpacy Іпуск Тип защитного Іном **Іоткл Тип** Ip I<sub>m</sub> lore. l"a<sub>RT</sub> і уд Тип кабеля Ідоп tm  $\overline{\phantom{0}}$ Ä кВт A расцепителя  $\overline{A}$ кA кA динение битель  $\mathsf{A}$ A аппарата кA  $\mathbf{c}$ Α Α  $\overline{1}$ B1-179  $\mathbf{0}$ 21,9303 NA2XSEYBY-3x35 125  $\hat{\mathbf{z}}$  $\omega$ ÷. ä,  $\overline{2}$ 2KTNA-630/10/0.4KB 3WL11 10 1000 50 3WL11 10 900 16.1944 33,1068 ШМПБ - 1000-1000 1000  $\mathbf{0}$ 548.256 ÷. ÷. ÷. ÷.  $\overline{3}$ 5QF 3VL3725  $\Omega$ 45.7433 3VL250/3VL3 250 55 3VL250/3VL3 250  $1.5$  $0.01$ 2750 15.7328 31.4353 3VL400/3VL4 3VL400/3VL4 4 ВБ6Швнг-LS-3х16  $\overline{4}$ QF1 3VL4731 ГП 165, А1, Ввод 1 Здание установы 49.7255 75.55 400 55 250 15.7328 31.4353 320 ÷.  $\overline{5}$ OF2 3VI 5763 ГП 170, А1, Ввод 1 Здание установн 32,751 4976 3VL630/3VL5 630 55 3VL630/3VL5 250  $1.5$  $0.01$ 2500 15 7328 31 4353 **ВБбШвнг-LS-3х16** 80 3VL250/3VL3  $6\phantom{.}6$ OF3 3VL3725 ГП 164, А1, Ввол 1 3VL250/3VL3 55 250  $1.5$ 31 4353 B56Швнг-LS-3x50 155 Здание установ 43,9203 66.73 ÷. 250  $0.01$ 2750 15.7328  $\overline{7}$ ГП 168. А3. Ввод 3 3VI 160/3VI 2 3VL160/3VL2 B56IIIBHr-LS-3x10 QF6 3VL2710 Здание технолог 6,56205 9,97 160 55 40  $1.5$  $0,01$ 440 15,7328 31,4353 60  $\overline{\mathbf{8}}$ 3VL160/3VL2 QF7 3VL2710 ГП 170. А4. Ввод 3 Здание установ 9.67524  $14.7$ 3VL160/3VL2 160 55 40 1.5  $0.01$ 440 15.7328 31.4353 ВБ6Швнг-LS-3x10 60 ГП 164. А2. Ввод 3 **ВБ6Швнг-LS-3x10**  $\overline{9}$ QF8 3VL2710 11.96 3VL160/3VL2 55 3VL160/3VL2 40  $1.5$  $0.01$ 15.7328 31.4353 60 Здание установ 7.87183 160 440  $10$ QF10 3VL2716 **ШР1** 3VL160/3VL2 3VL160/3VL2 15,7328 31.4353 ВВГнг-3х10 60 Щит распредели 13,1307 19.95 160 55 160  $1,5$  $0.01$ 1760  $11$ QF11 3VL2710 ГП 165. А2. Ввод 3 3VL160/3VL2 3VL160/3VL2 **ВБбШвнг-LS-3x35** Здание установи 28.2951 42.99 1.5 31 4353 125 160 55 80  $0.01$ 880 15.7328  $12$ ГП 135.1. А1.Ввод 1 Здание хозрасчи 20.2719 3VL160/3VL2 55 3VL160/3VL2 31.4353 **ВБбШвнг-LS-3х35** 125 QF12 3VL2716 30.8 160 80  $1.5$  $0.01$ 880 15.7328  $13$ 3VL160/3VL2 3VL160/3VL2 QF13 3VL2706  $\Omega$  $\mathbf{0}$ 160 55 63 1,5  $0.01$ 693 15.7328 31.4353 ÷  $14$ QF15 3VL2706 KAY (UG) . BBOA 1 | KAY (UG) . BBOA  $\mathbf{0}$  $\mathbf{0}$ 3VL160/3VL2 160 55 3VL160/3VL2 40  $1,5$  $0.01$ 440 15,7328 31 4353 ВВГнг-3х16 80 3VL160/3VL2 15 QF16 3VL2710 ГП 135.1. А6.Ввод 3 Здание хозрасчи 6.64103 10.09 3VL160/3VL2 160 55 40  $1,5$  $0.01$ 440 15.7328 31.4353 ВБ6Швнг-LS-3x10 60 16 QF17 3WL1106 ГП 168. А3. Ввод 3~ Здание технолог 139,547 212,02 3WI 11 06 630 50 3WI 11 06 500 15,7328 31,4353 2 ВБбШвнг-LS-2x50+1x25 310 ÷. ÷. ÷.  $17$ NA2XSEYBY-3x35 **B2-179** 11,9232 ù. 125  $\mathbf{0}$ ÷. ÷. ÷. ÷. ÷. 18 2QF 3WL1110 ЩРП-2  $\mathbf{0}$ 298.08  $\mathbf{r}$ 3WL11 10 1000 50 3WL11 10 900  $\omega$  $\overline{a}$ 16.1944 33,1068 ШМПБ - 1000-1000 1000 19 ГП 165. А2. Ввод 4 Здание установы 28.295 3VL160/3VL2 55 3VL160/3VL2 31.4353 ВБ6Швнг-LS-3x25 QF20 3VL2710 42.99 160 80  $1.5$  $0.01$ 880 15.7328 105 20 ГП 135.1. А1.Ввод 2 Здание хозрасчи 13,8678 3VL160/3VL2 3VL160/3VL2 ВБ6Швнг-LS-3x25 QF21 3VL2716 21.07 160 55 80 1.5  $0.01$ 880 15,7328 31 4 3 5 3 105 OF22 3VL2706 3VL160/3VL2 21 3VL160/3VL2 63  $1.5$ 31.4353  $\mathbf{0}$  $\Omega$ 160 55.  $0.01$ 693 15.7328 22 3VI 160/3VI 2 3VL160/3VL2 B56Швнг-LS-3x10 QF23 3VL2710  $\Gamma$ TT 180.2~2 Блок-бокс дизел 13.6111 20.68 160 55 100  $1,5$  $0.01$ 1100 15.7328 31.4353 60 23 Прожекторное освец Прожекторное о 20,6208 QF24 3VL2706 31,33 3VL160/3VL2 160 55 3VL160/3VL2 63  $1.5$  $0.01$ 693 15,7328 31.4353 B56IllBHr-LS-3x10 60 24 QF25 3VL2706 КАУ . Ввол 2 КАУ Ввод 2  $\mathbf{0}$ 3VL160/3VL2 160 55 3VL160/3VL2 40  $1,5$  $0.01$ 15.7328 31.4353 BBFHr-3x10 60  $\mathbf{0}$ ÷. 440 25 QF26 3VL2710 3VL160/3VL2 3VL160/3VL2 31.4353 B56IIIBHr-LS-3x10 ГП 135.1. А6.Ввод 4 Здание хозрасчи 6,64103 10.09 160 55 40  $1,5$  $0,01$ 440 15.7328 60 26 3VL400/3VL4 ВБ6Швнг-LS-3x25 QF27 3VL4731 ГП 165, А1, Ввод 2 Здание установ 25,386 38,57 3VL400/3VL4 400 55 250 1.5  $0.01$ 2750 15,7328 31.4353 105 27 QF28 3VL5763 ГП 170. А1. Ввод 2 Здание установ 26.4127 40.13 3VL630/3VL5 630 55 3VL630/3VL5 250 1.5 2500 15.7328 31.4353 **ВБ6Швнг-LS-3x16** 80  $0.01$ 28 QF29 3VL3725 ГП 164. А1. Ввод 2 Здание установ. 32.0073 48.63 3VL250/3VL3 55 3VL250/3VL3 250 ВБ6Швнг-LS-3x35 125 250  $1,5$  $0.01$ 2750 15,7328 31.4353 ∣∢

Узлов-119 Ветвей-157 Режим:"" Расчет:ИП1: ИП2:

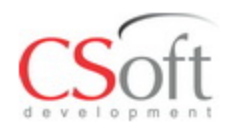

### **Таблица результатов расчетов Кабельный журнал**

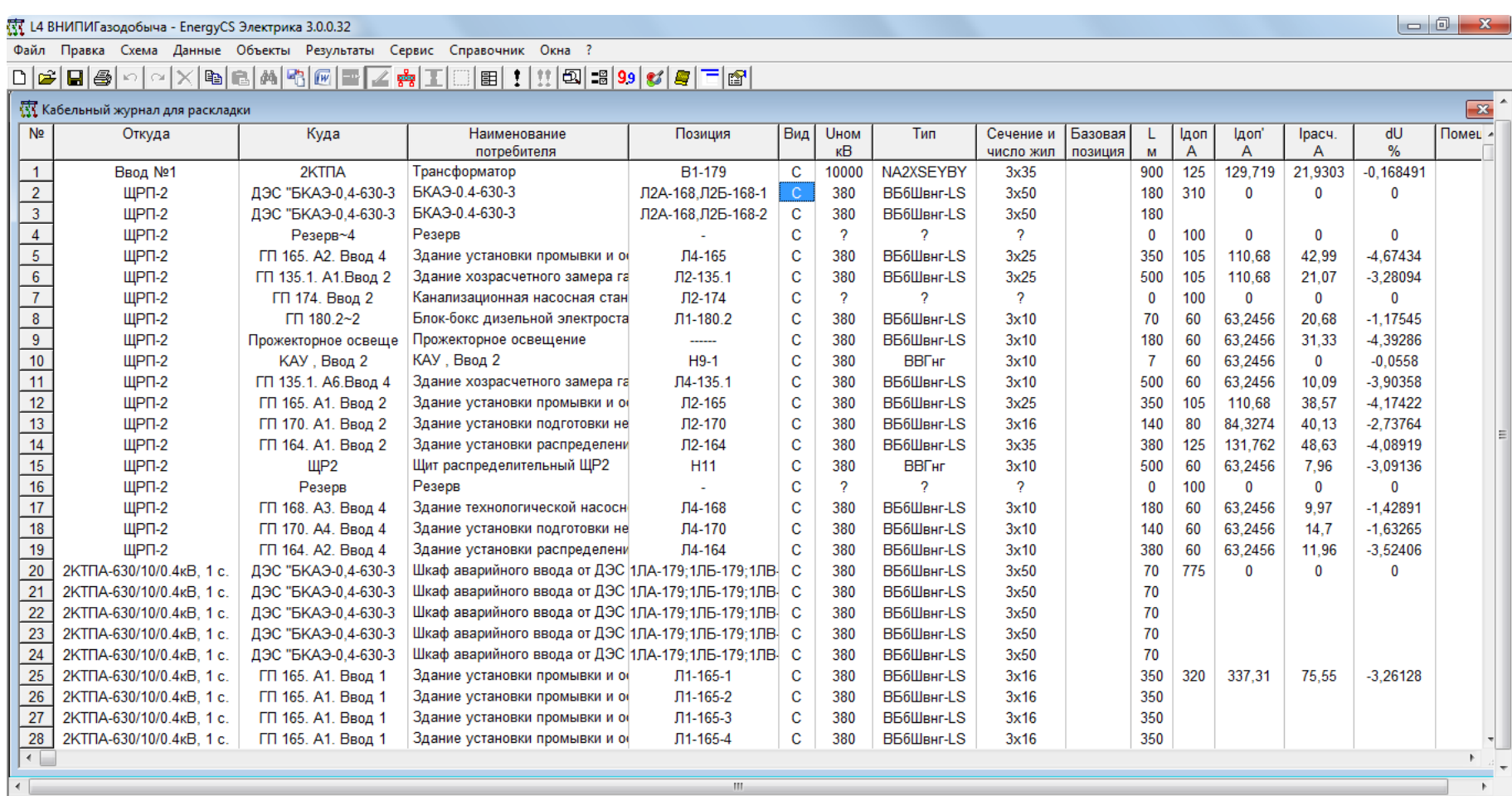

Узлов-119 Ветвей-157 Режим:"" Исходные данные

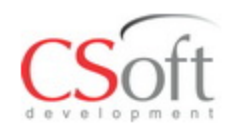

- **Таблицы, схема и диаграммы могут выводиться непосредственно на системный принтер.**
- **Таблицы через буфер обмена передаются как текст со знаками табуляции в качестве разделителей. Это удобно для передачи в MS Word или MS Excel.**
- **Таблицы также могут быть выведены в файл в формате CSV, XML, или ТХТ (разделитель табуляция).**
- **Таблицы могут быть переданы в MS Word (Open Office) с использованием шаблона или без него.**
- **Схема может быть выведена в файл в формате WMF или DXF (AutoCAD/NanoCAD)**
- **Схема или ее участок может быть передан через буфер обмена как WMF.**
- **Схема может быть передана в AutoCAD через COMинтерфес. При передаче через WMF изображение сохраняет цвет.**
- **При передаче в AutoCAD цвета транслируются в слои.**
- **Диаграммы передаются только в формате WMF.**

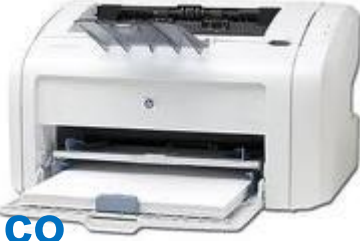

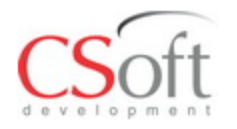

# **Результат в MS Word Расчетные нагрузки**

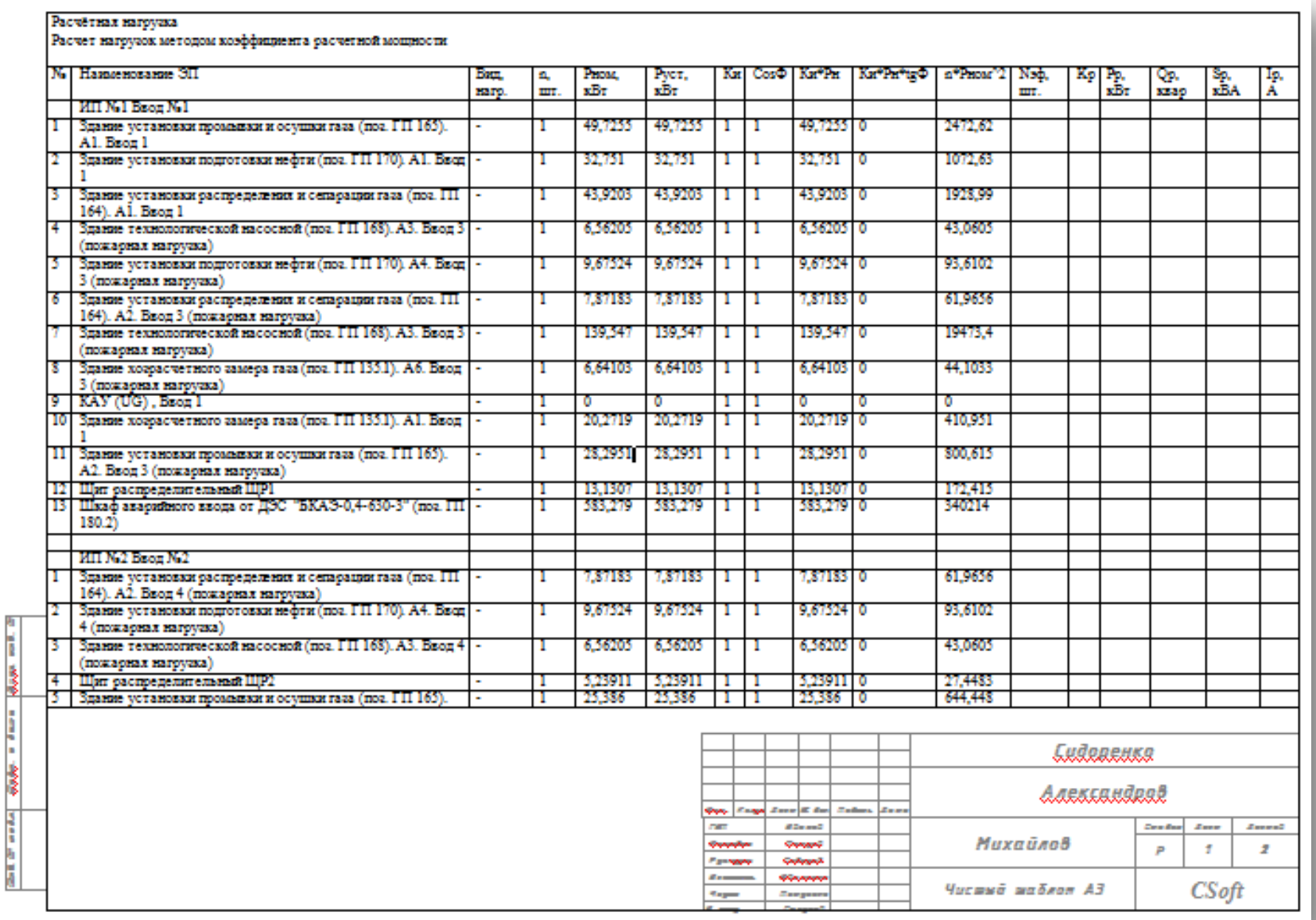

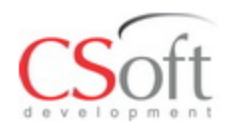

# **Результат в MS Word Таблица расчета КЛ и ЗА**

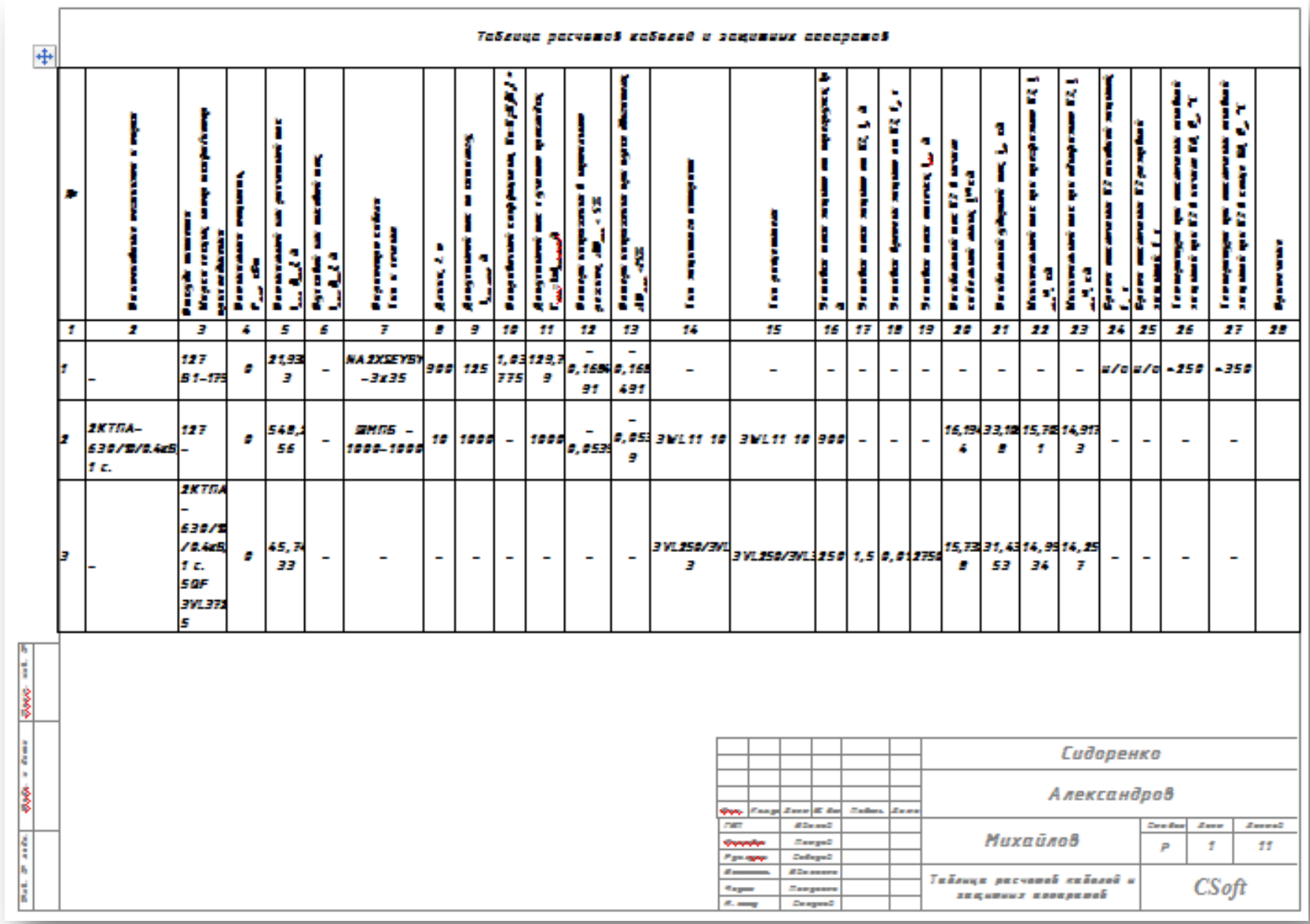

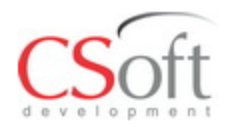

### **Результат в MS Word Кабельный журнал**

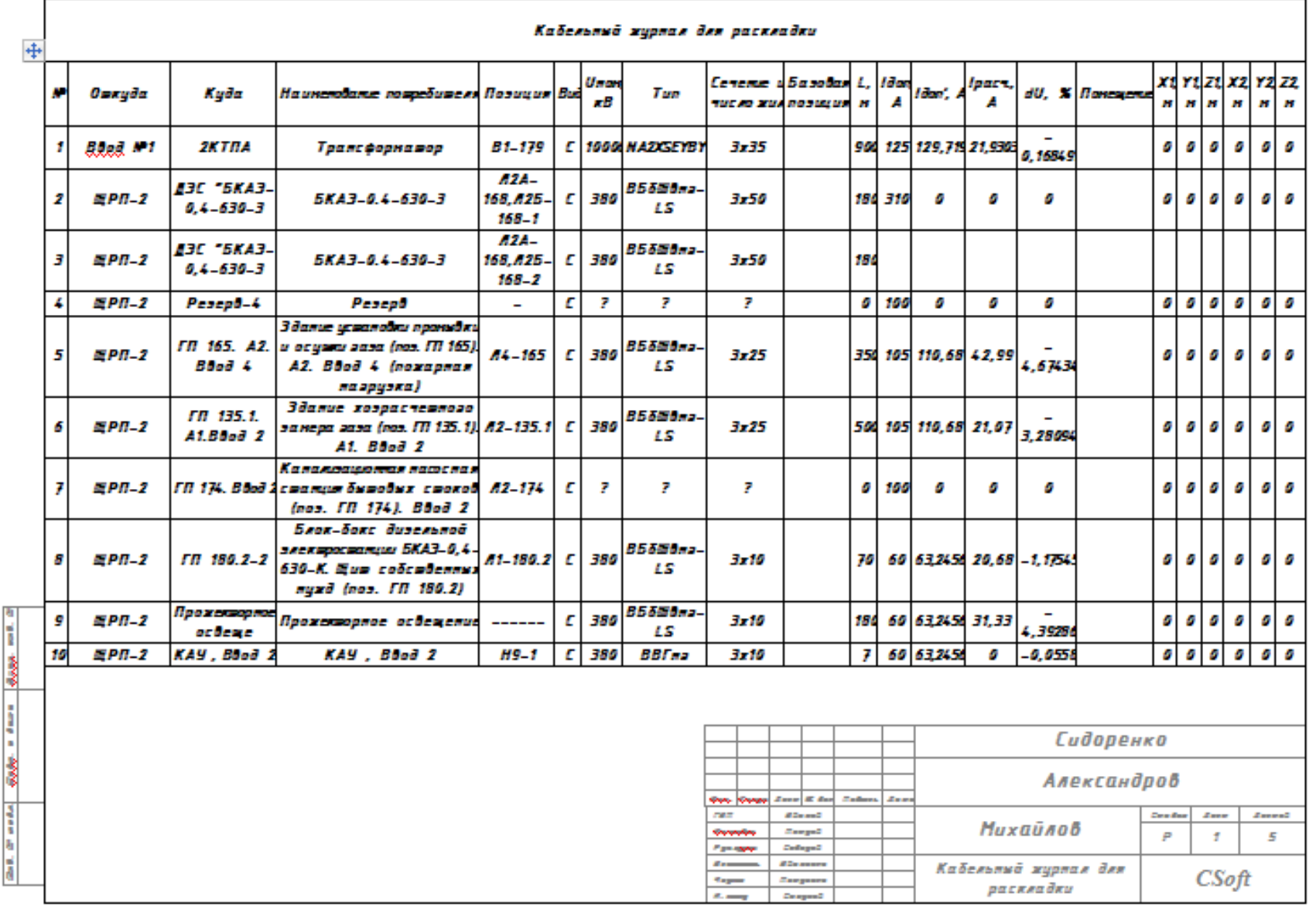

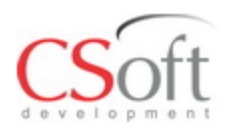

# **Схема в AutoCAD**

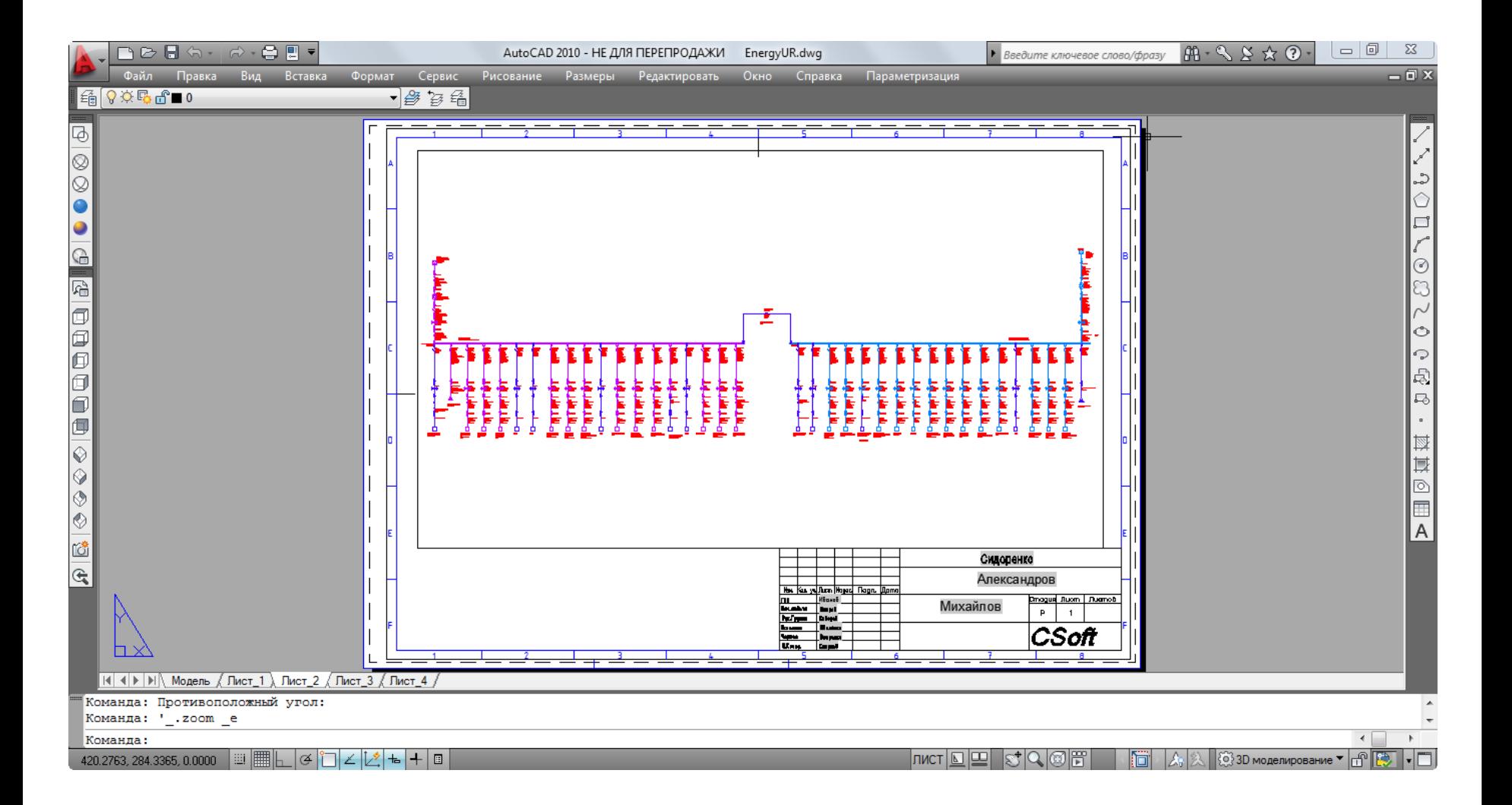

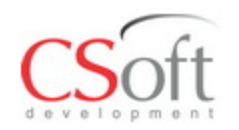

На карте селективности показаны расчетный ток и огибающая линия пусковых токов, кривые срабатывания аппарата для минимальных и максимальных времен срабатывания, характеристика резервного аппарата. Вертикальными пунктирными линиями Автоматические выключатели показаны значения Копировать Закрыть **QF1 3VL4731** 3VL400/3VL4 Выключатель QF1 3VL4731 (2:2) минимальных токов КЗ, t. c **Іном=400 А** 10000 lp.ном=250 A а также максимального  $Ir=250$  A 1000 lp=75,55 A 100 Sp=49.7255 KBA тока трехфазного КЗ.K<sub>3</sub>=0.188875 10

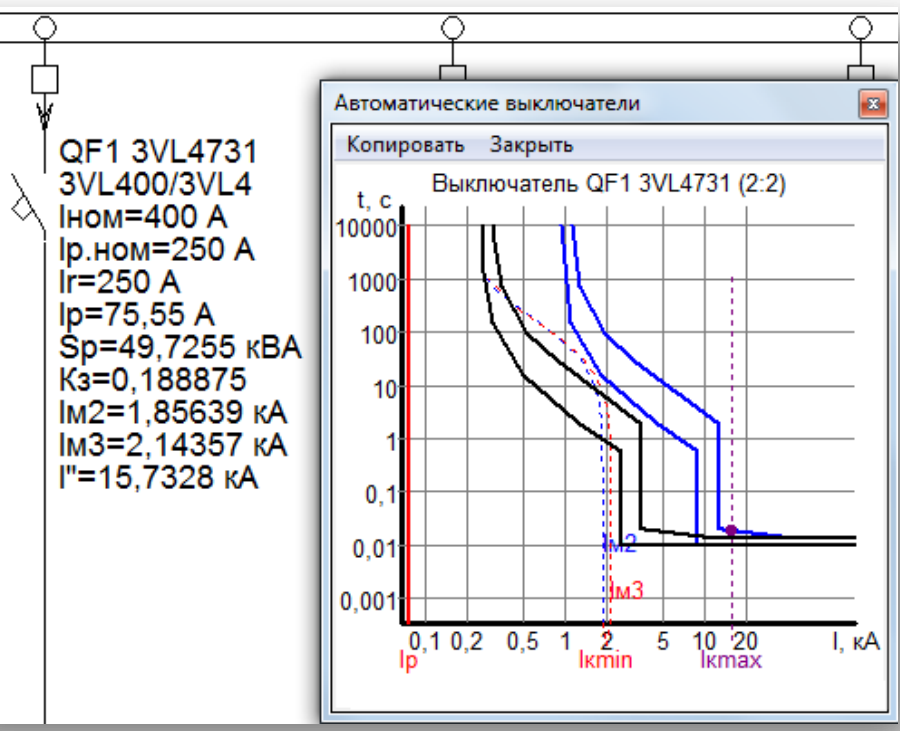

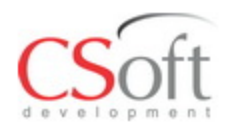

# **Ввод ВТХ расцепителей Использование инструмента «Подложка»**

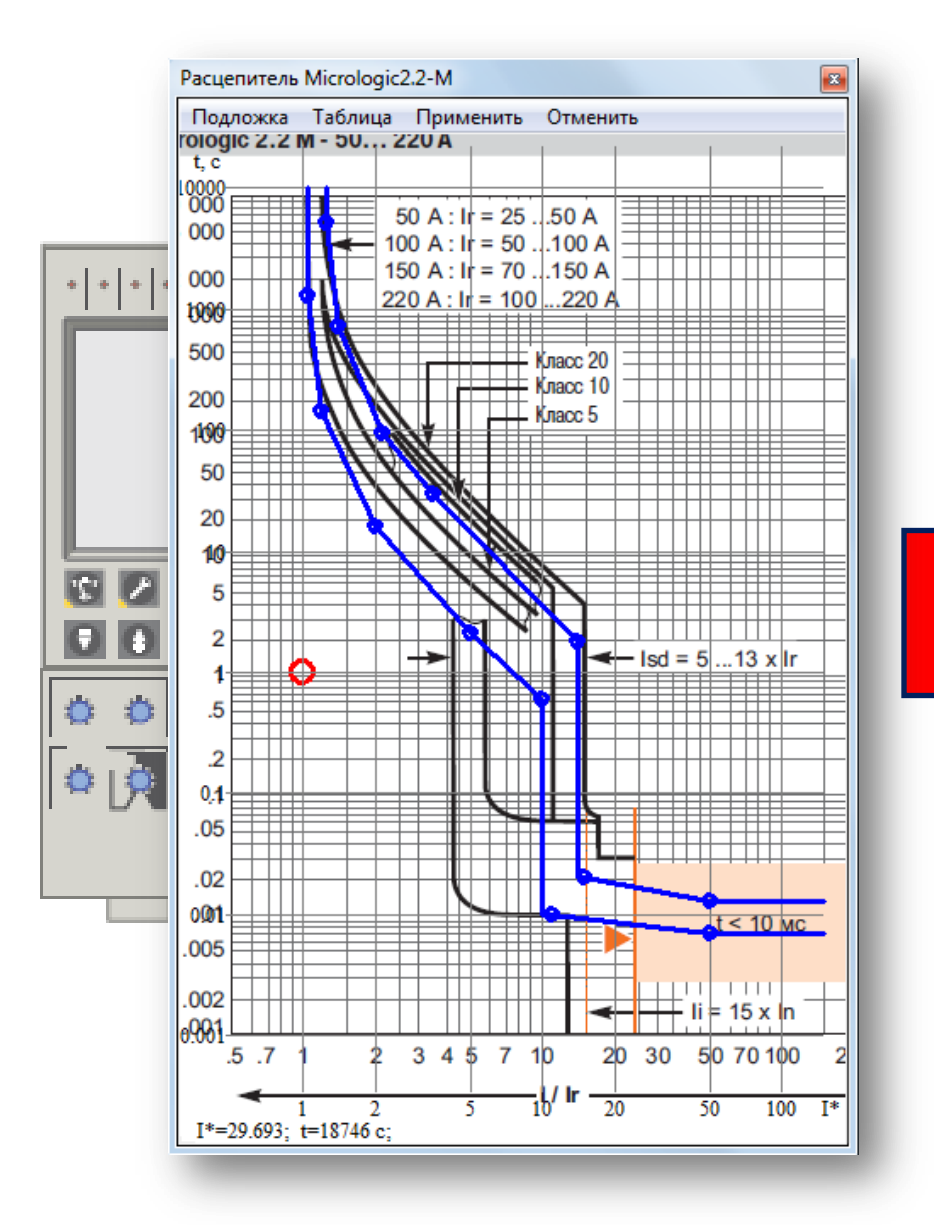

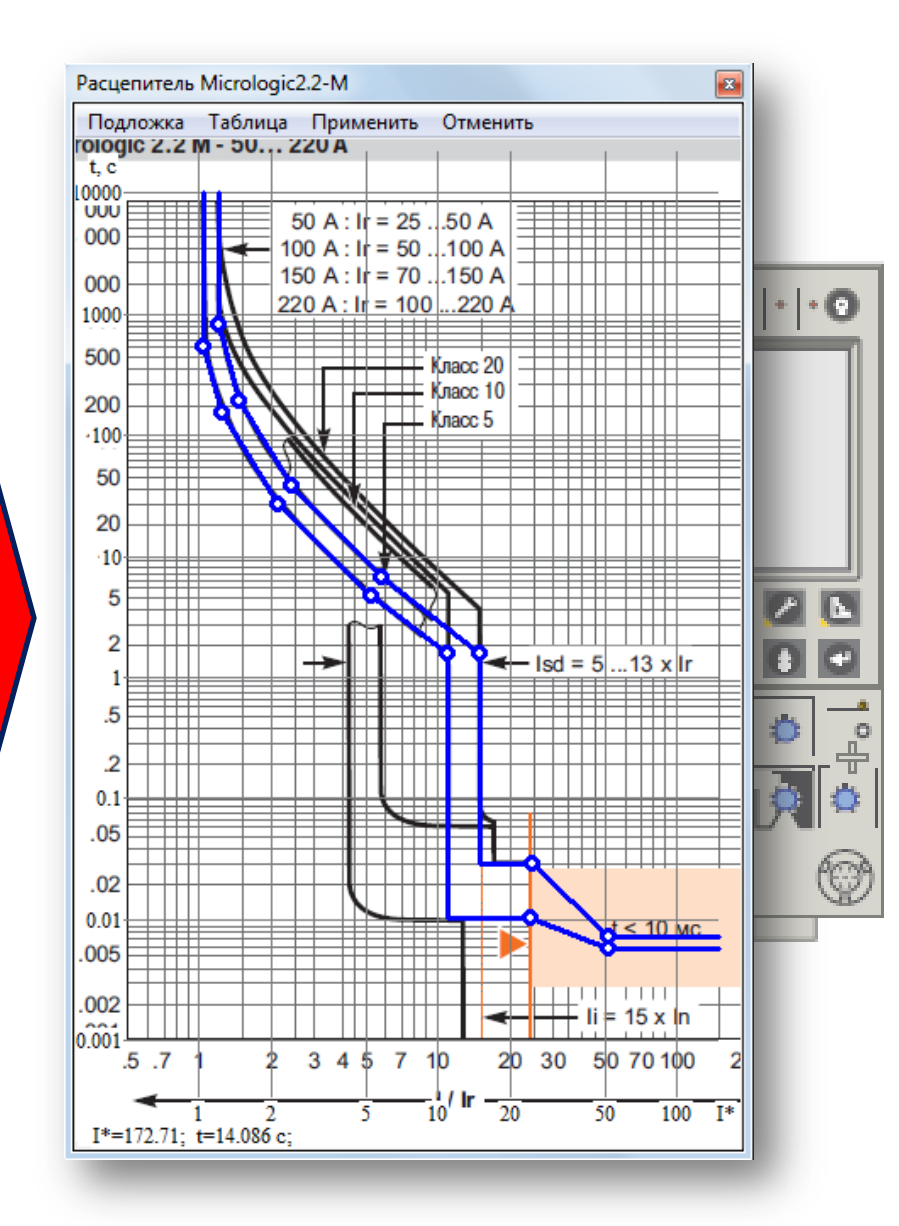

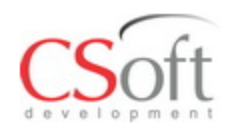

Функция «Агрегатный ввод» позволяет собирать схему из блоков, например имеется КТП с заданным числом присоединений и с заранее известным составом оборудования в блоках присоединений.

Агрегат – заготовленная типовая схема, в которой отражена вся конфигурация сети. ▩

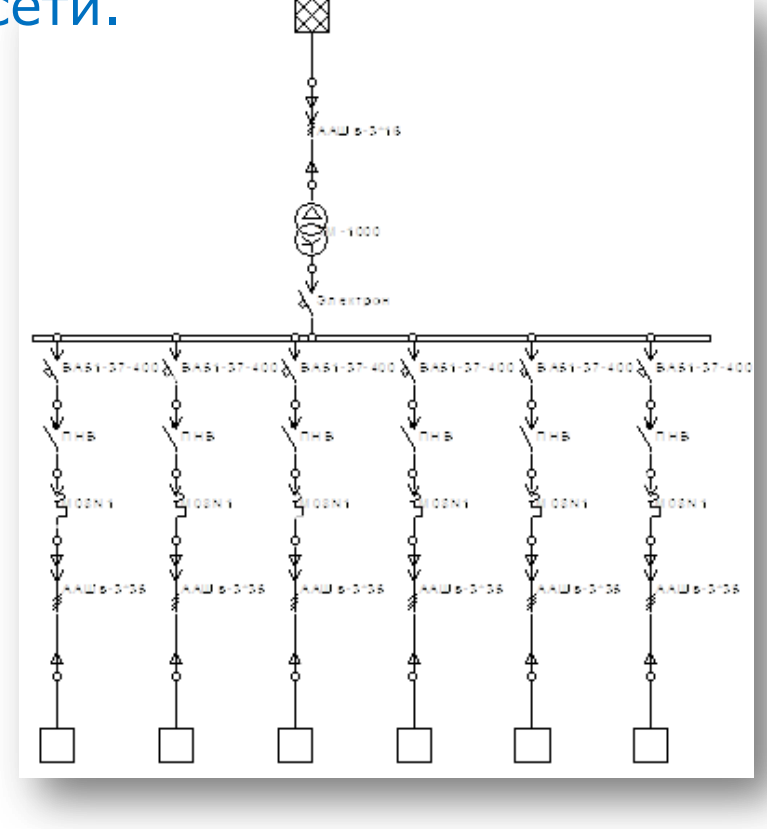

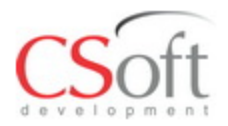

# **Справочник**

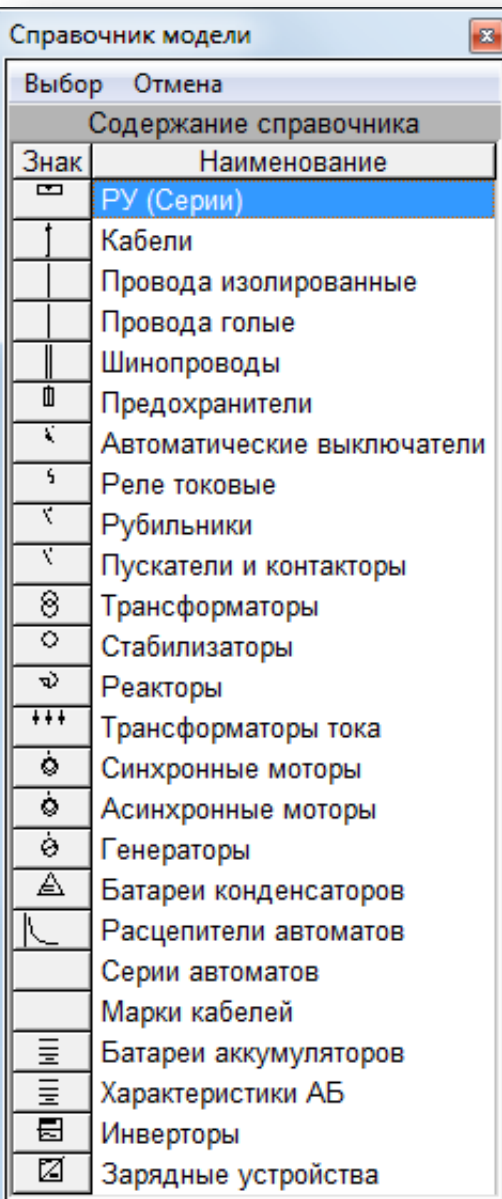

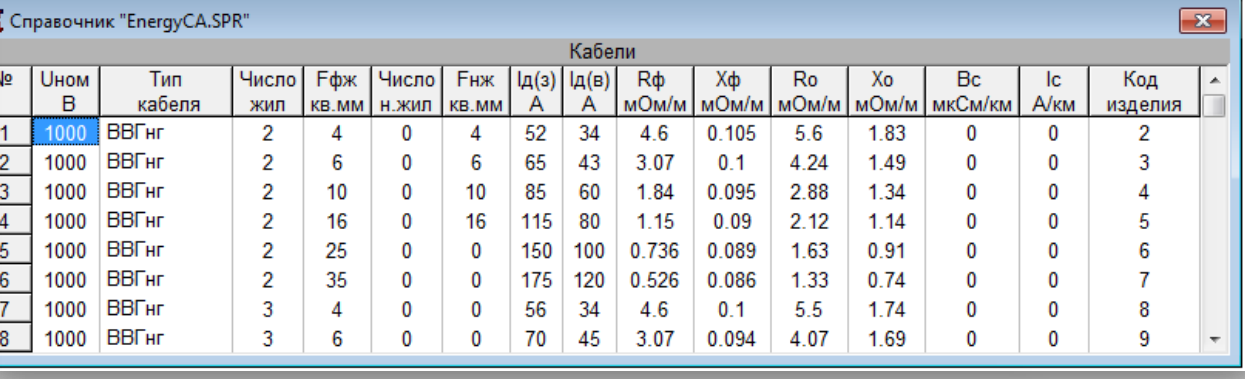

 $\boxed{23}$ 

#### 索 Справочник "EnergyCA.SPR"

乕

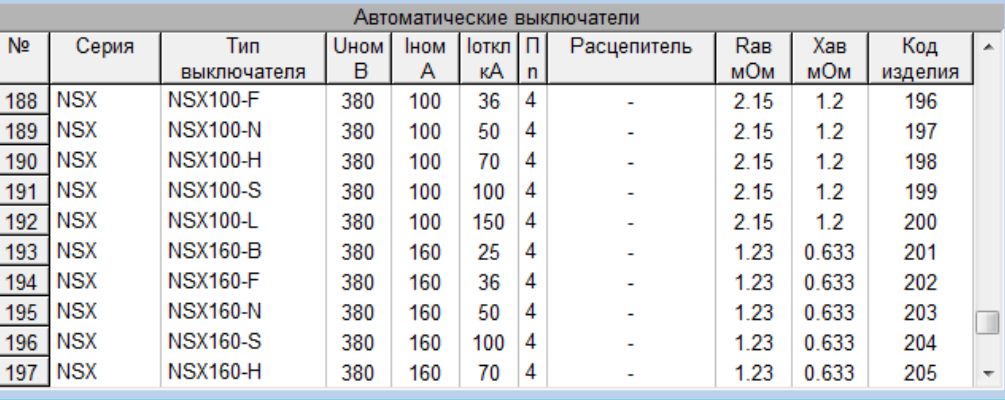

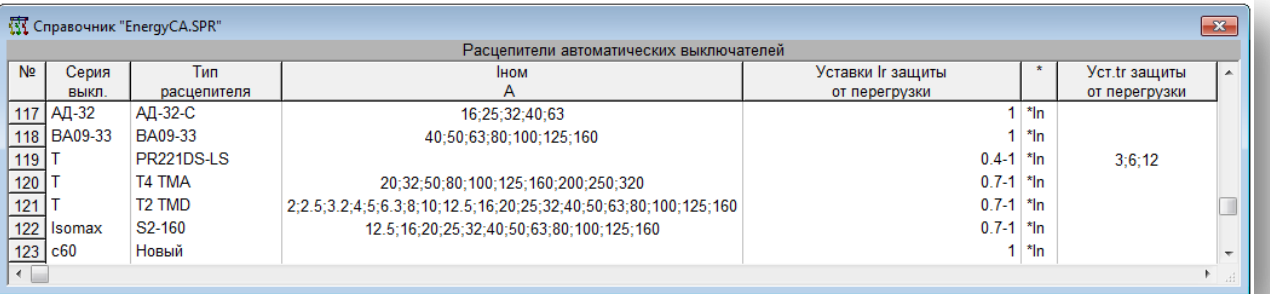

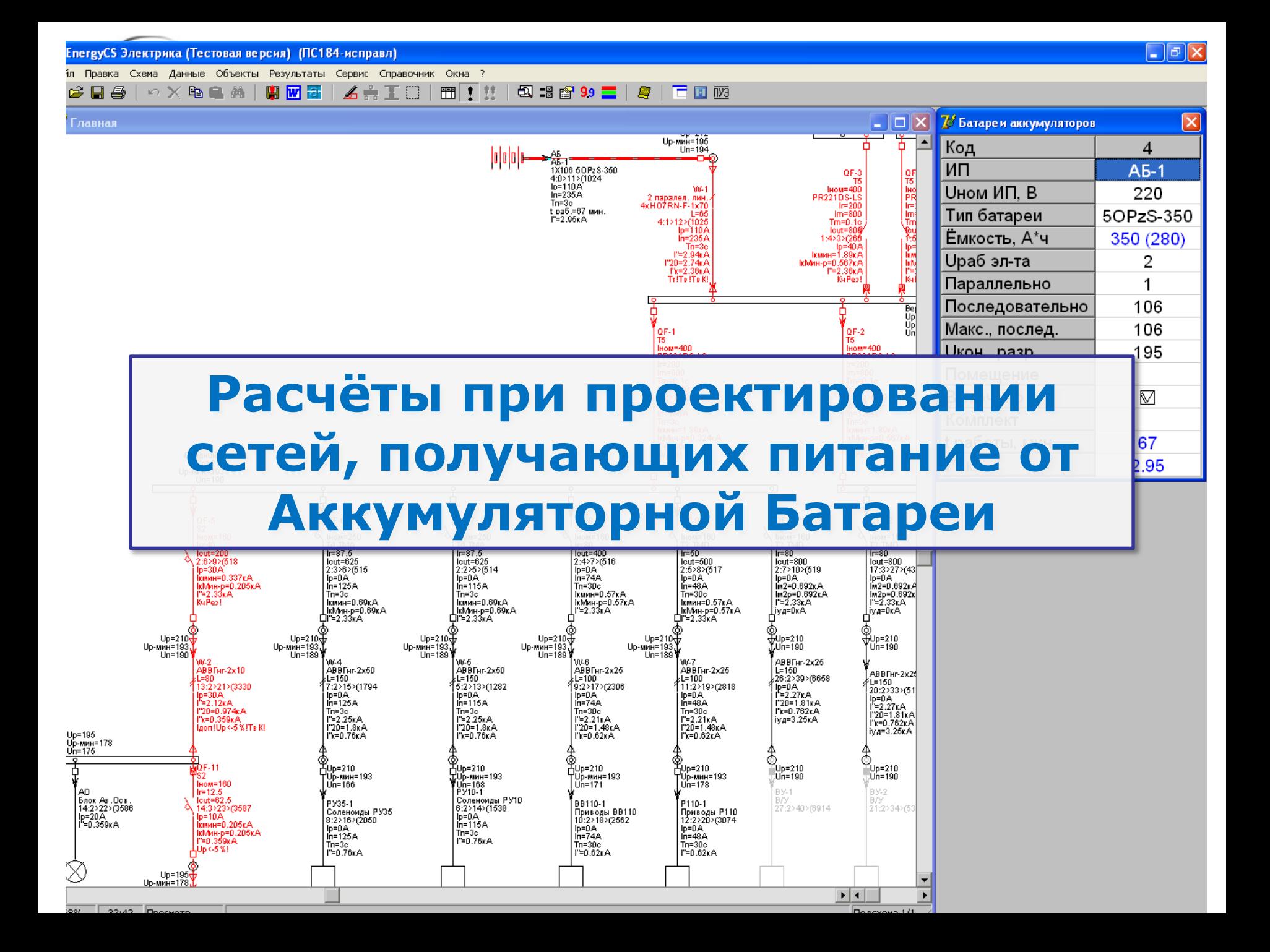

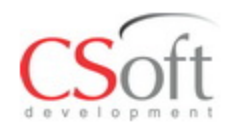

**Основные виды расчетов при питании от АБ**

Определение расчетных нагрузок потребит сети постоянного тока.

- Выбор аккумуляторных батарей по напряжению и времени необходимого гарантированного питания.
- Расчеты максимальных и минимальных токов короткого замыкания в сетях постоянного тока с напряжением 400 В и ниже.
- Расчеты токов короткого замыкания для проверки чувствительности защитных аппаратов сети постоянного тока.
- Согласование уставок защит сети постоянного тока, возможно и согласование их с защитами сети переменного тока.

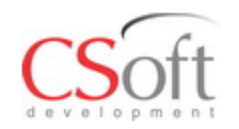

# Программа использует разрядные и температурные характеристики АБ. В справочнике EnergyCS Электрика уже хранится множество разрядных характеристик АБ

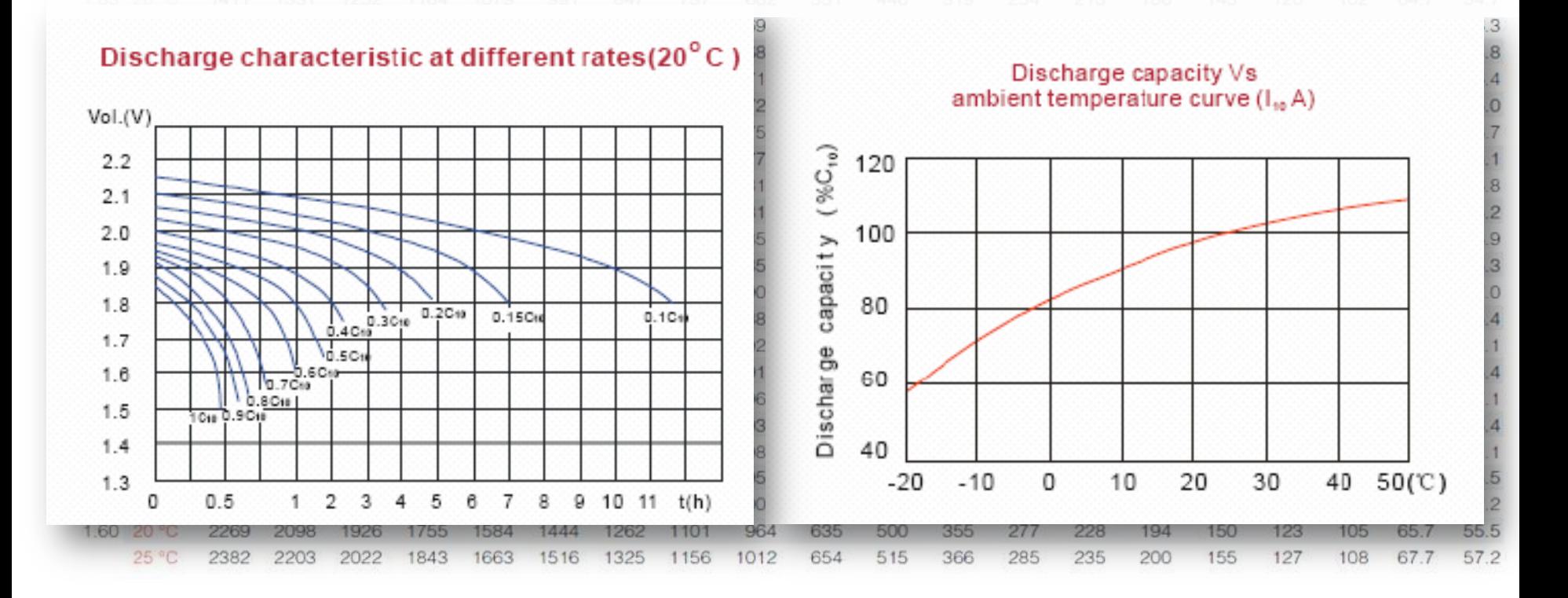

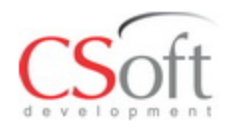

# **АБ в справочнике электрики**

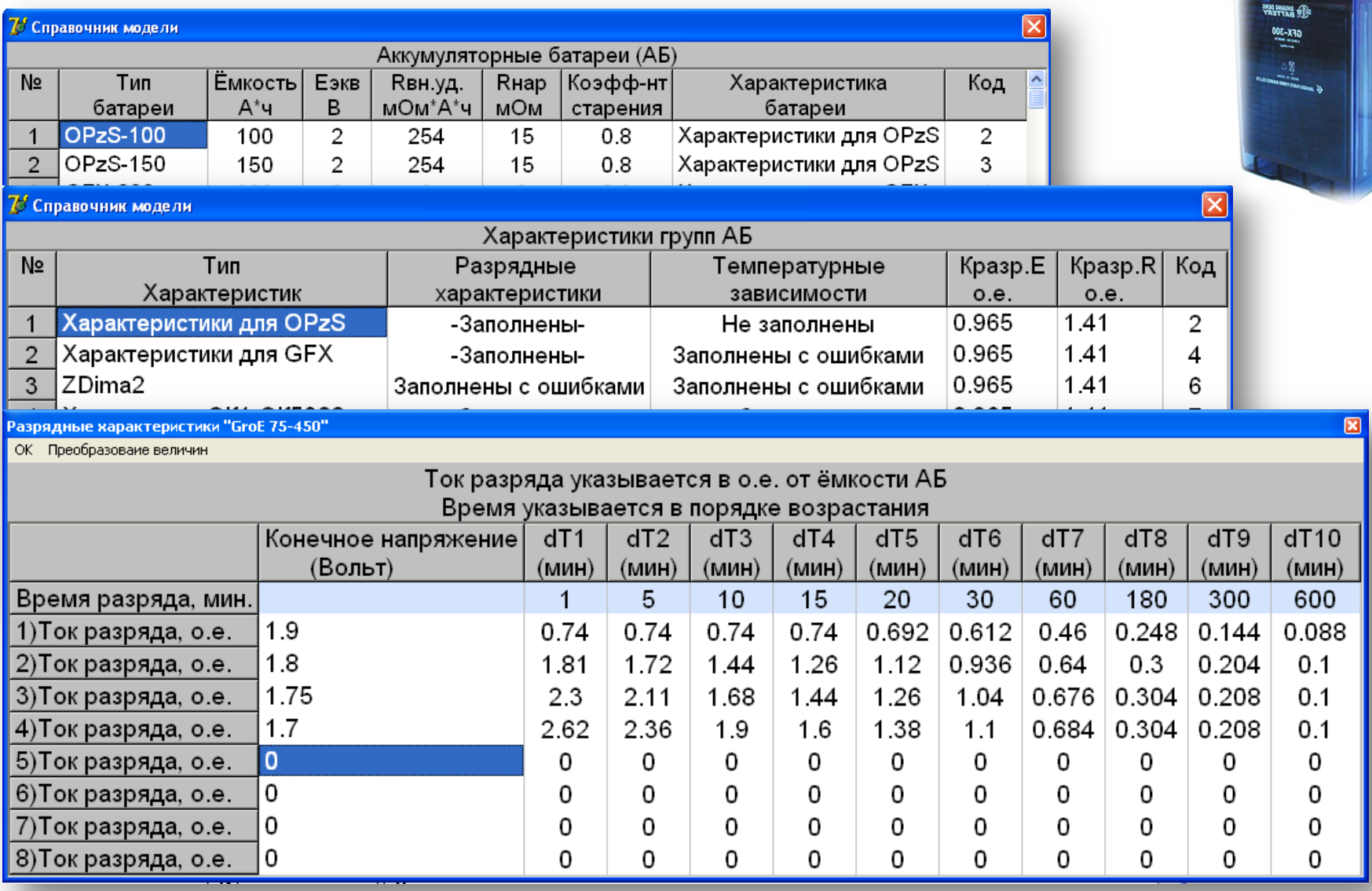

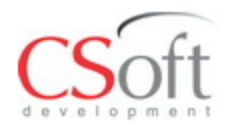

# **Автоматизированный выбор АБ**

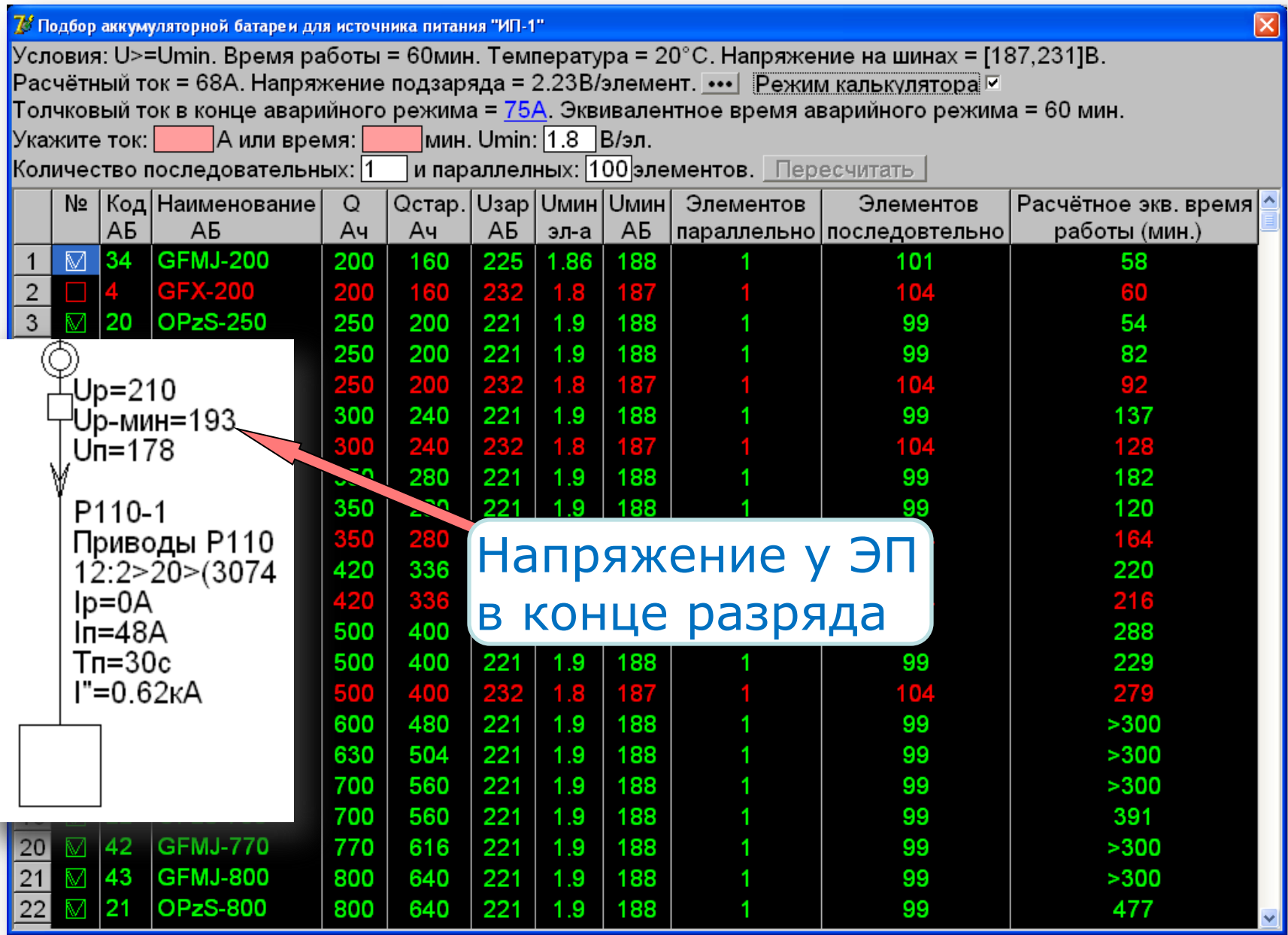

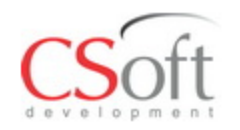

- Возникновение электрической дуги.
- Учёт сопротивлений контактов и аппаратуры.
- Увеличение активного сопротивления проводников при нагреве их током КЗ.
- Изменение характеристик АБ в зависимости от температуры и режима работы

$$
I_{\text{K3 MHz}} = \text{K}_{\text{A}}(R_{\text{BIII}}(T^{\circ}, t)) \cdot \frac{nE_{\text{3J}}(T^{\circ})}{n r_{\text{y}_{\text{A}}}(T^{\circ}) k_{r}} \cdot \frac{nE_{\text{3J}}(T^{\circ})}{Q(T^{\circ}) \cdot K_{\text{trap}}} + R_{\text{BIII}}(T^{\circ}, t)
$$

$$
R_{\text{e}u} = R_{\text{o}u} + R_{\kappa\delta} + R_{np} + R_{m,\kappa} + R_{\kappa,c}.
$$

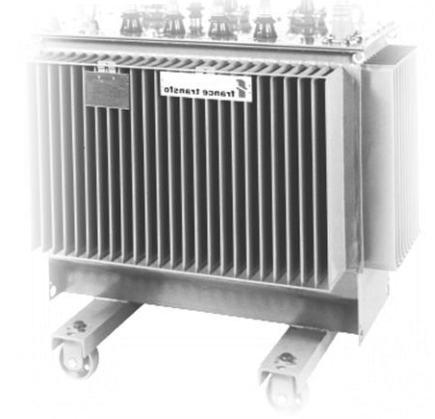

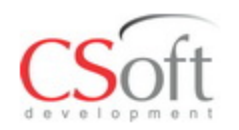

Расчеты сетей постоянного тока совместно с сетями переменного тока.

- Совершенствование алгоритмов автовыбора оборудования.
- Учет конструктивного аспекта при создании модели.
- Сборка схемы из сохраненных фрагментов.
- Прямое документирование результатов с использованием AutoCAD.

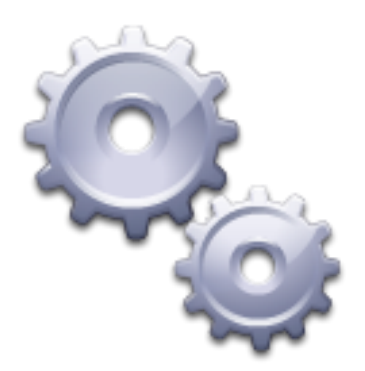

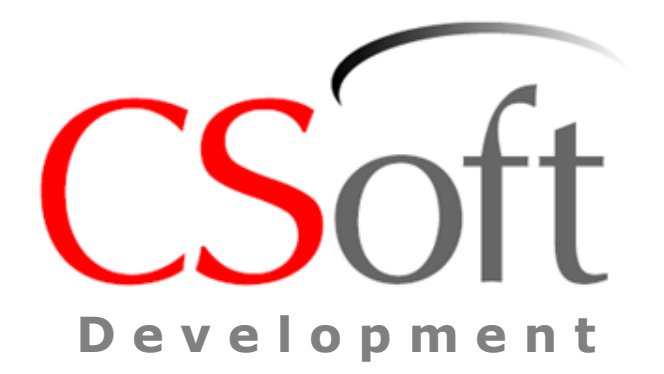

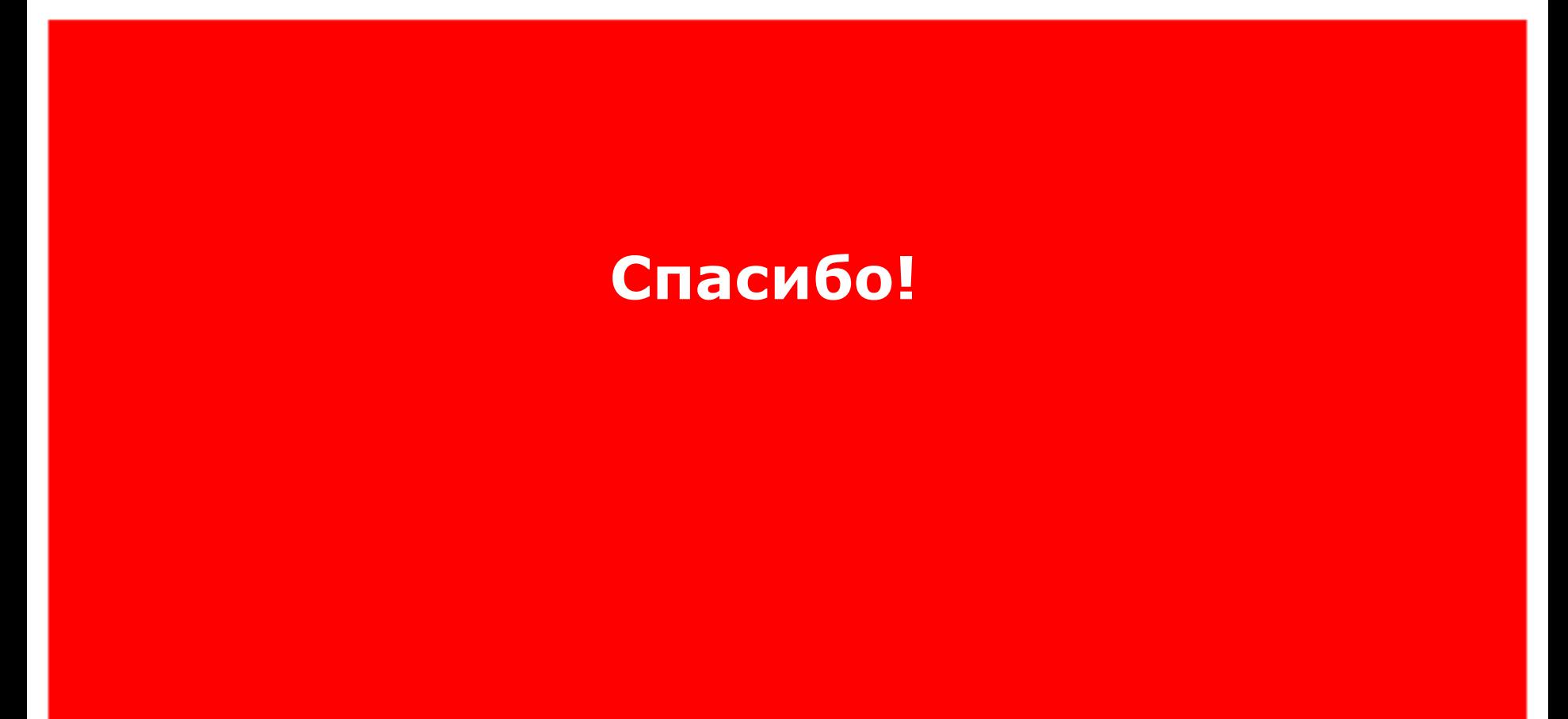